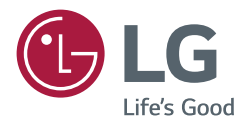

# *BENUTZERHANDBUCH*

# *Digital Signage von LG (MONITOR-BESCHILDERUNG)*

*Bitte lesen Sie vor der Nutzung des Produkts das Benutzerhandbuch, um Sicherheit und bequeme Verwendung sicherstellen zu können.*

*98UM5J-B 110UM5J-B*

# *INHALT*

## *[SICHERHEITSVORKEHRUNGEN...4](#page-3-0)*

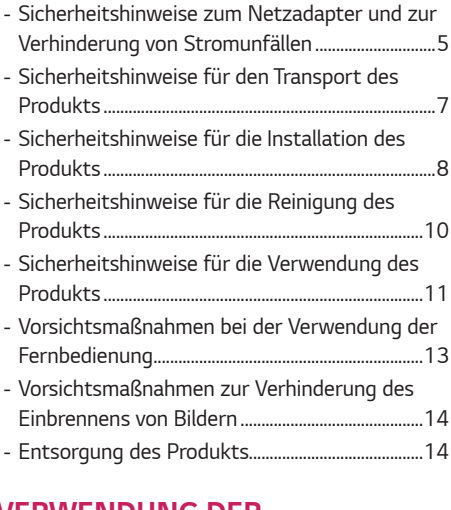

### *[VERWENDUNG DER](#page-14-0)  [FERNBEDIENUNG......................](#page-14-0) 15*

### *[HERSTELLEN VON](#page-17-0)  [VERBINDUNGEN........................](#page-17-0) 18*

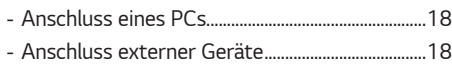

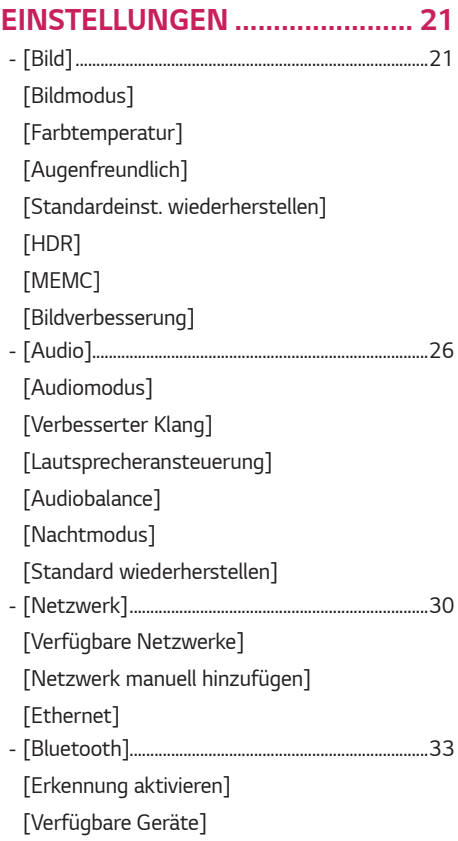

DEUTSCH *DEUTSCH*

# DEUTSCH *DEUTSCH*

*- [\[Allgemein\]........................................................................34](#page-33-0) [\[Startkanal\]](#page-34-0) [\[Simplink\]](#page-34-0) [\[Bildschirmschoner\]](#page-34-0) [\[Kein-Signal-Standby\]](#page-34-0) [\[Automatischer Ruhemodus\]](#page-34-0) [\[Zeitgeplantes Herunterfahren\]](#page-34-0) [\[Pause-Benachrichtigung\]](#page-34-0) [\[Startstatus\]](#page-35-0) [\[Standby-Indikator\]](#page-35-0) [\[Fernbedienungssperre\]](#page-35-0) [\[Systemsprache\]](#page-35-0) [\[Zeitzone\]](#page-35-0) [\[Eingabemethode\]](#page-35-0) [\[Bildschirmausrichtung\]](#page-36-0) [\[System & Geräte\]](#page-36-0) [\[Online-Aktualisierung\]](#page-37-0) [\[Bildschirmname\]](#page-37-0) [\[Speicherdetails\]](#page-38-0) [\[Lokale Infos\]](#page-38-0) [\[Lizenzen Dritter\]](#page-39-0) [\[Wiederherstellen der Werkseinstellung\]](#page-39-0)*

#### *[PROBLEMBEHEBUNG................](#page-40-0) 41*

*Um den in diesem Produkt enthaltenen Quellcode unter der GPL, LGPL, MPL und anderen Open-Source-Lizenzen, die zur Offenlegung des Quellcodes verpflichten, zu erhalten und um Zugang zu allen genannten Lizenzbedingungen, Copyright-Hinweisen und anderen relevanten Dokumenten zu erhalten, besuchen Sie bitte https://opensource.lge.com. LG Electronics bietet gegen eine kostendeckende Gebühr (Medium, Versand und Bearbeitung) den Quellcode auf CD-ROM an. Senden Sie dazu eine Anfrage per E-Mail an: opensource@lge.com. Dieses Angebot gilt für jeden, der diese Informationen erhält, für einen Zeitraum von drei Jahren nach der letzten Lieferung dieses Produkts.*

# <span id="page-3-0"></span>*SICHERHEITSVORKEHRUNGEN*

*Die Sicherheitsvorkehrungen sollen vor unvorhergesehenen Gefahrensituationen schützen und dem Benutzer helfen, das Produkt sicher und seinem Verwendungszweck entsprechend zu benutzen.*

## *WARNUNG*

*Wenn Sie eine Warnmeldung ignorieren, kann es zu ernsthaften Verletzungen oder zu Unfällen und Todesfällen kommen.*

## *VORSICHT*

*Wenn Sie eine zur Vorsicht mahnende Meldung ignorieren, kann es zu leichten Verletzungen kommen oder das Produkt kann beschädigt werden.*

#### *Modell entspricht der Satzfarbe*

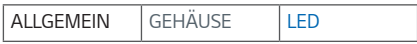

## <span id="page-4-0"></span>*Sicherheitshinweise zum Netzadapter und zur Verhinderung von Stromunfällen*

## *WARNUNG*

- *Verwenden Sie nur Netzkabel oder Netzadapter, die von LG Electronics, Inc. Mitgeliefert oder zugelassen sind. Falls Sie ein anderes Netzkabel verwenden, achten Sie darauf, dass es den nationalen Normen entspricht. Sollte das Netzkabel auf irgendeine Weise beschädigt sein, wenden Sie sich an den Hersteller oder das nächstgelegene Service-Center und bitten Sie um Ersatz.*
- *Schließen Sie die Anzeige nur an eine Stromquelle an, die den technischen Daten entspricht (d. h. gleiche Spannung).*
	- *- Ansonsten könnte das Produkt beschädigt werden, es kann zum Brand kommen oder Sie können einen Stromschlag erleiden. Falls Sie sich nicht sicher sind, welche Art von Strom Sie haben, wenden Sie sich an einen Fachmann.*
- *Achten Sie darauf, dass das Netzkabel ordentlich geerdet ist.*
- *- Ansonsten könnten Sie einen Stromschlag erleiden, sich verletzen oder das Produkt könnte beschädigt werden.*
- *Stecken Sie das Netzkabel oder den Netzadapter fest ein, so dass er sich nicht lockern kann.*
- *- Bei einer schlechten Verbindung besteht Brand- und Stromschlaggefahr.*
- *Während eines Gewitters das Netzkabel sowie das Signalkabel niemals berühren. - Es besteht eine hohe Gefahr eines Stromschlages.*
- *Achten Sie darauf, nicht auf das Netzkabel oder den Netzadapter zu treten und keine schweren Gegenstände (elektrische Geräte, Kleidung etc.) darauf zu platzieren. Darüber hinaus dürfen Sie das Netzkabel oder den Netzadapter nicht übermäßig biegen oder an ihm ziehen.*
	- *- Bei beschädigten Netzkabeln besteht Brand- und Stromschlaggefahr.*
- *Schließen Sie kein Netzkabel und kein Netzadapter an, der durch scharfe Gegenstände beschädigt wurde. - Sie könnten einen Stromschlag erleiden.*
- *Berühren Sie das eine Ende des Stromkabels nicht mit einem metallischen Leiter (z. B. einem Metallstäbchen), wenn das andere Ende noch mit dem Stromnetz verbunden ist. Berühren Sie das Netzkabel nicht unmittelbar, nachdem Sie es ausgesteckt haben.*
	- *- Sie könnten einen Stromschlag erleiden.*
- *Verwenden Sie keine Mehrfachsteckdose, an der viele Elektrogeräte oder Heizkörper angeschlossen sind. Verwenden Sie eine speziell dafür vorgesehene Mehrfachsteckdose mit Masseanschluss.*
	- *- Wegen Überhitzung könnte ein Feuer entstehen.*
- **DEUTSCH** *DEUTSCH*
- *Falls Wasser oder andere Fremdkörper in das Innere des Gerätes gelangen, ziehen Sie sofort das Netzkabel ab, und wenden Sie sich an den Kundendienst.*
	- *- Andernfalls besteht Brand- oder Stromschlaggefahr aufgrund von Beschädigungen am Gerät.*
	- *Halten Sie das Netzkabel von jeglichen Heizgeräten fern.*
	- *- Die Kabelummantelung kann schmelzen, was zu Bränden oder Stromschlägen führen kann.*
	- *Demontieren, reparieren oder modifizieren Sie das Netzkabel und den Netzadapter nicht. - Anderenfalls besteht Brand- oder Stromschlaggefahr.*
	- *Das Gerät wird hauptsächlich über das Netzkabel abgeschaltet. Bitte achten Sie darauf, dass das Produkt in der Nähe einer leicht zugänglichen Steckdose installiert ist.*
	- *Solange dieses Gerät an eine Netzsteckdose angeschlossen ist, wird es weiterhin mit Netzstrom versorgt, selbst wenn es ausgeschaltet wird.*
	- *Der Stromverbrauch ist erst dann 0, wenn der Netzstecker aus der Steckdose gezogen wird.*
	- *Verwenden Sie einen Gerätekoppler als Trennschalter.*

# *VORSICHT*

- *Falls die Steckdose, die Stecker des Steckers oder der Netzadapter mit Staub bedeckt sind, wischen Sie diesen fort. - Sollte das Gerät wegen zu viel Schmutz überhitzen, kann dies zu Brand oder elektrischem Schlag führen.*
- *Falls die Steckdose, die Stecker des Steckers oder der Netzadapter nass sind, wischen Sie sie trocken. Berühren Sie außerdem den Netzstecker bzw. den Netzadapter nicht mit nassen Händen.*
	- *- Andernfalls besteht Stromschlaggefahr.*
- *Schalten Sie das Gerät nicht ein oder aus, indem Sie den Stecker in die Steckdose stecken bzw. aus dieser ziehen. Verwenden Sie den Netzstecker nicht als Schalter.*
- *- Dies kann zu Stromschlägen oder Produktfehlfunktionen führen.*
- *Ziehen Sie nicht den Netzstecker, während das Produkt in Betrieb ist.*
- *- Das Produkt könnte durch einen Stromschlag beschädigt werden.*

# DEUTSCH *DEUTSCH*

# <span id="page-6-0"></span>*Sicherheitshinweise für den Transport des Produkts*

## **A** WARNUNG

- *Wenden Sie sich an das Service Center, bevor Sie das Produkt bewegen.*
- *- Es kann zu einem elektrischen Schlag führen und das Produkt beschädigen.*
- *Das Gerät muss ausgeschaltet und der Netzstecker sowie sämtliche Kabel müssen abgezogen sein, bevor Sie es bewegen.*
- *- Ansonsten könnten Sie einen Stromschlag erleiden oder das Produkt könnte beschädigt werden.*
- *Wenn Sie das Produkt bewegen, achten Sie darauf, dass es keine Schläge auf die Vorderseite erleidet.*
- *- Ansonsten könnten Sie einen Stromschlag erleiden oder das Produkt könnte beschädigt werden.*
- Halten Sie sich an die Personenanzahl, entsprechend des Gewichts des Produkts. (Unter 25 Kg pro Person, sollte das Produkt schwerer sein als 100 Kg, müssen Sie Hubwerkzeug verwenden.)
	- *- Falls Sie ein beschädigtes Produkt erneut verwenden möchten, wenden Sie sich an das Service Center, da es sonst zu einem elektrischen Schlag oder zu einem Brand kommen kann.*
- *Halten Sie das Produkt nicht auf dem Kopf, wenn Sie es am Ständer festhalten. (Nur bei Modellen mit Ständer.)*
- *- Andernfalls kann es zu Standfußverformungen, Panelbeschädigungen und anderen Produktbeschädigungen kommen.*

## *VORSICHT*

• *Heben Sie die Produktverpackung auf. Sie kann verwendet werden, um das Produkt zu transportieren.*

## <span id="page-7-0"></span>*Sicherheitshinweise für die Installation des Produkts*

### *WARNUNG*

- *Wenden Sie sich an das Service Center, bevor Sie das Produkt installieren.*
	- *- Ansonsten kann es zu einem elektrischen Schlag kommen und das Produkt könnte beschädigt werden.*
- *Keine Gegenstände auf das Gerät fallen lassen oder das Gerät Erschütterungen aussetzen. Außerhalb der Reichweite von Kindern halten und stellen Sie kein Spielzeug oder Gegenstände in die Nähe des Produkts, um zu verhindern, dass Gegenstände gegen den Bildschirm geworfen werden.*
	- *- Ansonsten besteht Verletzungsgefahr oder die Gefahr von Schäden am Gerät oder am Bildschirm.*
- *Hängen Sie keine schweren Gegenstände an das Produkt.*
- *- Wenn das Produkt zusammenbricht oder fallen gelassen wird, könnten Sie verletzt werden.*
- *Berühren Sie die Oberfläche des Geräts nicht, da diese durch Überhitzung heiß sein kann.*
	- *- Dies kann zu Verletzungen führen.*
- *Montieren Sie das Gerät stabil auf einem Boden, an einer Wand usw, um es gegen externe Einflüsse wie Wind oder Erdbeben zu sichern.*
	- *- Beziehen Sie sich dabei auf die beigelegte Anleitung.*
- *Lassen Sie nicht zu, dass Kinder sich an das Produkt hängen oder darauf herumklettern.*
	- *- Wenn das Produkt zusammenbricht oder fallen gelassen wird, könnten Sie verletzt werden.*
- *Installieren Sie es auch nicht in der Nähe von Gegenständen mit Wärmeentwicklung, wie z. B. Heizgeräten oder Lichtanlagen.*
- *- Es kann sonst zu Brand, elektrischem Schlag oder einer Fehlfunktion kommen.*
- *Stellen Sie das Gerät niemals allein auf. Bitte kontaktieren Sie den vom Service-Center zugelassenen Techniker.*
- *Installieren Sie dieses Produkt nicht an einer Wand, falls es an dieser Stelle Öl oder Ölnebel ausgesetzt werden könnte.*
	- *- Dies kann zu Schäden am Produkt führen oder das Produkt könnte sich lösen.*
- *Lassen Sie die Strom- bzw. Signalkabel nicht unbeaufsichtigt auf dem Boden liegen.*
	- *- Das könnte zu einem Sturz oder zum Hinfallen führen, welches wiederum einen elektrischen Schlag, einen Schock, Brand, eine Fehlfunktion des Geräts auslösen oder zu einer Verletzung führen kann.*
- *Lassen Sie das Produkt nicht fallen, wenn Sie es an ein externes Gerät mit kurzem Kabel anschließen.*
	- *- Dies kann Verletzungen verursachen oder das Produkt beschädigen.*
- *Wenn das Produkt fallen gelassen oder das Gehäuse beschädigt wurde, schalten Sie das Produkt aus und wenden Sie sich an das Service-Center.*
	- *- Wenn Sie weiterarbeiten, ohne die erforderlichen Maßnahmen zu treffen, kann es zu Stromschlägen oder Feuer kommen.*
- *Installieren Sie das Produkt an einem trockenen Ort, außerhalb der Reichweite von Schmutz und Wasser. Hohe Temperaturen und Luftfeuchtigkeit sollten vermieden werden.*
	- *- Diese könnten zu einem elektrischen Schlag, Brand oder zu Produktschäden führen.*
- *Montieren Sie das Gerät sicher an einer Stelle, die das Gewicht des Produkts aushält.*
	- *- Sollte die Stelle nicht stark genug sein, kann das Produkt herunterfallen.*
- *Nehmen Sie eine bequeme und natürliche Position ein, um die Muskeln zu entspannen, wenn Sie am Produkt arbeiten.*
- *Installieren Sie das Produkt nicht an einer wackeligen, abschüssigen, instabilen Stelle, oder einer Stelle, die Vibrationen ausgesetzt ist, oder die das Produkt nicht sicher und fest trägt. Legen Sie kein Tuch oder einen anderen Gegenstand zwischen das Produkt und das Möbelstück, auf dem sich das Produkt befindet.*
	- *- Das Produkt kann herunterfallen oder umstürzen, und Verletzungen oder Fehlfunktionen verursachen.*

## *VORSICHT*

- *Installieren Sie das Produkt an einem Ort, an dem keine elektromagnetischen Störungen auftreten.*
- *Wenn Sie das Produkt an einem Ort montieren, der nicht die empfohlenen Bedingungen erfüllt, können Bildqualität, Produktlebensdauer und Aussehen deutlich beeinträchtigt werden. Wenden Sie sich vor der Montage an einen Service-Techniker. Installieren Sie das Produkt nicht an Orten, an denen viel Staub oder Ölnebel auftritt, oder an Orten, an denen chemische Stoffe verwendet werden, an denen das Produkt direkter Sonneneinstrahlung ausgesetzt ist, die Temperatur sehr hoch oder sehr niedrig ist, oder die Luftfeuchtigkeit sehr hoch ist.*
- *Achten Sie darauf, dass das Produkt gut belüftet ist, indem Sie es in einer Entfernung von 100 mm oder mehr von der Wand entfernen.*
	- *- Wenn das Produkt zu nahe an einer Wand aufgestellt wird, kann es durch die interne Wärmeentwicklung zu Verformungen kommen oder ein Feuer kann ausbrechen.*
- *Decken Sie das Produkt nicht mit einem Tischtuch, einem Vorhang oder sonstigen Materialien (z. B. Kunststoff) ab, wenn es eingesteckt ist, so dass die Ventilationsöffnung des Produkts nicht blockiert ist.*
	- *- Aufgrund von Überhitzung im Inneren des Produkts können Verformungen auftreten oder ein Feuer kann ausbrechen.*
- *Installieren Sie das Gerät nicht an schlecht belüfteten Stellen (z. B. an einem Bücherregal, in einem Wandschrank) oder im Freien, und stellen Sie es nicht auf Kissen oder Teppichen ab.*
- *- Das Produkt könnte durch die interne Wärmeentwicklung Feuer fangen.*
- *Installieren Sie das Produkt auf einer ebenen und stabilen Fläche, die groß genug ist, das Produkt zu tragen.*
	- *- Falls das Produkt zu Boden fällt, könnten Sie verletzt oder das Produkt könnte beschädigt werden.*
- *Wenn Sie das Produkt an einem Regal oder einem Schrank montieren, achten Sie darauf, dass der untere Teil des Produkts nicht hervorsteht.*
	- *- Wenn das Produkt nicht gleichmäßig ausbalanciert ist, kann es herunterfallen, was zu Verletzungen oder Schäden am Produkt führen kann. Achten Sie darauf, dass Sie Schränke oder Regale verwenden, die zu Ihrem Produkt passen.*
- *Eine leicht zugängliche Trennvorrichtung muss außerhalb des Produkts integriert werden.*
- *Die Komponenten, die den Anforderungen der IEC 61643-Serie entsprechen, müssen innerhalb oder außerhalb dieses Produkts installiert werden.*
- *Bei Installation im Freien auf [Screen Off & Backlight (Outdoor Mode)] stellen. - Aktivieren Sie den [Outdoor Mode], um das Risiko interner Luftfeuchtigkeit und Kondensation zu senken.*
- *Bei Temperaturen unter Null kann das Gehäuse bis zu eine Stunde lang seine Funktion einstellen, um seine Innentemperatur zu erhöhen.*

## <span id="page-9-0"></span>*Sicherheitshinweise für die Reinigung des Produkts*

### *WARNUNG*

- *Halten Sie das Produkt stets sauber.*
	- *- Wenn Sie das Gerät lange Zeit nicht reinigen, verschmutzt es, was zu einem Brand oder zu Produktschäden führen kann.*
- *Wenden Sie sich an das Service Center, wenn Sie die Innenseite des Produkts reinigen müssen.*
- *- Andernfalls kann eine Reinigung ohne Support zu einem Brand, Elektroschock, Fehlfunktion oder Beschädigung des Produkts führen.*
- *Ziehen Sie vor der Reinigung des Gerätes den Netzstecker ab und wischen Sie es vorsichtig mit einem weichen Tuch ab, um Kratzer zu vermeiden.*
	- *- Ansonsten kann es zu einem elektrischen Schlag oder Schäden am Bildschirm kommen, oder zu Kratzern.*
- *Reinigen Sie den vorderen Rahmen, indem Sie zwei bis vier Mal Wasser auf ein weiches Tuch sprühen und nur in eine Richtung wischen.*

*(Nicht für LED-Modelle)*

- *- Bei zu viel Feuchtigkeit können Flecken entstehen.*
- *Berühren Sie den Bildschirm mit den LED-Paketen nicht.*
	- *- Dies kann Schäden am Produkt verursachen.*
- *Um das Produkt zu reinigen, sollten Sie eine schwache Druckluftpistole verwenden, um den Staub von der Vorderseite des Rahmens und vom Bildschirm zu blasen.*
	- *- Sollten sich Fremdkörper zwischen den LEDs des Bildschirms befinden, kann dies zu Schäden am Bildschirm führen.*

## *VORSICHT*

- *Um das Produkt oder den Bildschirm zu reinigen, ziehen Sie den Netzstecker ab und wischen Sie ihn vorsichtig mit einem weichen Tuch ab. Sprühen Sie kein Wasser oder andere Flüssigkeiten direkt auf das Gerät. Reinigen Sie Ihr Produkt vor allem nicht mit Chemikalien, einschließlich Glasreiniger, jeglicher Art von Lufterfrischern, Insektenmittel, Schmiermittel, Wachs (Auto, Industrie), Scheuermittel, Verdünner, Benzin, Alkohol usw., da dies das Produkt und/oder die Bedientafel beschädigen kann.*
	- *- Es kann zu Bränden, Stromschlägen oder Beschädigungen am Produkt (Verformung, Korrosion oder Bruchschäden) kommen.*

# <span id="page-10-0"></span>*Sicherheitshinweise für die Verwendung des Produkts*

## *WARNUNG*

- *Verwenden Sie das Produkt nicht in Umgebungen mit zu hoher Temperatur oder Luftfeuchtigkeit.*
	- *- Es kann zu einem elektrischen Schlag führen und das Produkt beschädigen.*
- *Falls Sie das Produkt längere Zeit verwenden, gönnen Sie sich hin und wieder eine Auszeit, um Ihre Augen zu schonen. - Längeres Zuschauen kann Ihre Sicht beeinträchtigen.*
- *Wenn Sie die Lautstärke stark aufdrehen oder lange Zeit zuhören, kann Ihr Gehör beschädigt werden.*
- *Sollten Flüssigkeiten oder Fremdkörper in das Produkt gelangen, schalten Sie es aus, ziehen Sie den Netzstecker aus der Steckdose, und benachrichtigen Sie das Service Center.*
	- *- Andernfalls besteht Brand- und Stromschlaggefahr.*
- *Falls kein Bild angezeigt wird oder kein Ton zu hören ist, verwenden Sie das Produkt nicht. Schalten Sie es sofort aus, ziehen Sie den Netzstecker, und wenden Sie sich an das Service Center. - Andernfalls besteht Brand- und Stromschlaggefahr.*
- *Keine Gegenstände auf das Gerät fallen lassen oder den Bildschirm Erschütterungen aussetzen. - Ansonsten besteht Verletzungsgefahr oder die Gefahr von Schäden am Gerät oder am Bildschirm.*
- *Wenn es nach Rauch riecht, andere Gerüche wahrzunehmen oder merkwürdige Geräusche zu hören sind, unterbrechen Sie die Stromversorgung und kontaktieren Sie den Service.*
	- *- Falls Sie das Produkt längere Zeit nicht verwenden, ohne entsprechende Maßnahmen vorzunehmen, kann die zu einem elektrischen Schlag oder zum Brand führen.*
- *Nehmen Sie das Gerät nicht auseinander, reparieren Sie es nicht selbst, und nehmen Sie keine Veränderungen daran vor. Bitte wenden Sie sich an das Service-Center, falls Sie es reparieren möchten.* 
	- *- Ansonsten können Brand und Stromschläge die Folge sein.*
- *Stellen Sie keine mit Flüssigkeit gefüllten Gegenstände wie Vasen, Tassen und so weiter auf das Produkt, um zu verhindern, dass Flüssigkeit in das Produkt eindringt.*
	- *- Andernfalls besteht Stromschlag- und Verletzungsgefahr, oder das Produkt kann Fehlfunktionen aufweisen oder verformt werden.*
- *Drücken Sie nicht fest auf das Produkt, und zerkratzen Sie dessen Oberfläche nicht mit der Hand oder scharfen*  Gegenständen, z. B. mit Nägeln, Bleistiften oder Kugelschreibern. Die Front und Seiten des Bildschirms niemals mit *metallischen Gegenständen anstoßen oder darauf kratzen.*
	- *- Dies kann zu Schäden am Produkt führen oder das Produkt könnte eine Fehlfunktion erleiden.*
- *Berühren Sie das Produkt nicht, wenn es Sonnenlicht ausgesetzt wurde oder einer starken Lichtquelle, weil es heiß ist.*
- *Verwenden Sie in der Nähe des Geräts keine mit Hochspannung betriebenen elektrischen Produkte (z. B. einen Insektenvernichter).*
	- *- Dies kann zu Fehlfunktionen am Produkt führen, wenn es einen elektrischen Schlag erleidet.*
- *Berühren Sie im Falle eines Gaslecks nicht die Steckdose, und öffnen Sie zur Belüftung die Fenster.*
	- *- Andernfalls besteht Brand- und Stromschlaggefahr.*
- *Wenn das Produkt fallen gelassen oder das Gehäuse beschädigt wurde, schalten Sie das Produkt aus und unterbrechen Sie die Stromversorgung.*
	- *- Wenn Sie weiterarbeiten, ohne die erforderlichen Maßnahmen zu treffen, kann es zu Stromschlägen oder Feuer kommen. Wenden Sie sich an das Service Center.*
- *Halten Sie kleinteiliges Zubehör von Kindern fern.*
	- *- Falls ein Kind es verschluckt, kontaktieren Sie unverzüglich einen Arzt.*
- *Sorgen Sie dafür, dass sich Kinder nicht dem Produkt nähern. Werfen Sie auch keine Spielsachen oder Gegenstände gegen das Produkt oder den Bildschirm.*
- *- Ansonsten besteht Verletzungsgefahr oder die Gefahr von Schäden am Gerät oder am Bildschirm.*
- *Alle Stromquellen müssen getrennt werden, indem die Stromkabel von allen Geräten entfernt werden.*

## *VORSICHT*

- *Dieser Bildschirm ist ein hoch entwickeltes Produkt, das über Millionen Bildpunkte verfügt. Manchmal treten Pixel-Flecken auf dem Bildschirm auf. Da diese deaktivierten Pixel keinen Defekt darstellen, ist die Leistung und Zuverlässigkeit des Produkts dadurch nicht eingeschränkt.*
- *Stellen Sie keine entflammbaren Substanzen in die Nähe des Produkts und lagern Sie sie nicht in der Nähe. - Andernfalls besteht Brand- oder Explosionsgefahr.*
- *Halten Sie den nötigen Abstand vom Produkt ein.*
	- *- Falls Sie zu nahe am Produkt sind, kann Ihre Sehkraft beeinträchtigt werden.*
- *Stellen Sie die entsprechende Auflösung und Frequenz je nach Produkt ein.*
	- *- Ansonsten kann Ihre Sehkraft leiden.*
- *Machen Sie regelmäßige Pausen, wenn Sie lange Zeit mit dem Produkt arbeiten.*

## <span id="page-12-0"></span>*Vorsichtsmaßnahmen bei der Verwendung der Fernbedienung*

## *WARNUNG*

- *Vermeiden Sie Orte mit hoher Luftfeuchtigkeit.*
	- *- Es kann zu einem elektrischen Schlag führen und das Produkt beschädigen.*
- *Setzen Sie die Batterien nicht übermäßiger Hitze, direkter Sonneneinstrahlung, offenem Feuer und elektrischen Heizgeräten aus.*
	- *- Dies kann zu Brand führen und Sie könnten sich verletzen.*
- *Stellen Sie sicher, dass Kinder die Batterien der Fernbedienung nicht verschlucken, wenn Sie sie ersetzen. Bewahren Sie sie außerhalb der Reichweite von Kindern auf.*
	- *- Falls ein Kind eine Batterie verschluckt, konsultieren Sie umgehend einen Arzt.*
- *Entsorgen Sie die Batterien nicht in einem Feuer.*
- *- Entsorgen Sie die Batterien an einem örtlichen Wertstoffhof oder einem Händler, der auch Batterien nimmt.*
- *Verbrauchte Batterien, einschließlich wieder aufladbarer Akkus, müssen getrennt vom Müll recycelt werden.*
- *- Entsorgen Sie gebrauchte Batterien und wiederaufladbare Akkus bei einem lokalen Recyclingcenter oder einem lokalen Händler, der mit Batterien arbeitet.*

## *VORSICHT*

- *Schließen Sie die Batterien nicht kurz und bauen Sie sie nicht auseinander.*
	- *- Dies kann zu einem elektrischen Schlag oder zu einem Brand führen.*
- *Bei Sonneneinstrahlung und unter lichtstarken Lampen kann es zu Funktionsstörungen der Fernbedienung kommen. Stellen Sie das Produkt an einem anderen Ort auf, wenn am aktuellen Standort derartige Bedingungen herrschen.*
- *Prüfen Sie, ob sich zwischen dem Produkt und der Fernbedienung ein Hindernis befindet.*
- *Gebrauchte und neue Batterien dürfen nicht zusammen verwendet werden.*
- *- Überhitzte oder auslaufende Batterien können zu Bränden oder Stromschlägen führen.*
- *Verwenden Sie nur den angegebenen Batterietyp. In das Ladegerät dürfen nur wiederaufladbare Batterien eingelegt werden.*
	- *- Überhitzte oder auslaufende Batterien können zu Bränden oder Stromschlägen führen.*

## <span id="page-13-0"></span>*Vorsichtsmaßnahmen zur Verhinderung des Einbrennens von Bildern*

• *Durch das Anzeigen eines Standbilds über einen längeren Zeitraum kann das Bild einbrennen. Bei den meisten Produkten von Drittanbietern tritt das gleiche Problem auf. Auf diese Weise verursachte Schäden fallen nicht unter die Garantie des Produkts.*

*- Verwenden Sie einen Bildschirmschoner, wenn der Monitor über einen längeren Zeitraum verwendet wird.*

## *Entsorgung des Produkts*

- *Entsorgen Sie das Produkt nicht im gewöhnlichen Hausmüll.*
- *Die Entsorgung dieses Produkts muss entsprechend der Richtlinien Ihrer örtlichen Behörde erfolgen.*

# <span id="page-14-0"></span>*VERWENDUNG DER FERNBEDIENUNG*

*Die Beschreibungen in diesem Handbuch beziehen sich auf die Tasten der Fernbedienung. Lesen Sie dieses Handbuch bitte aufmerksam durch, um den Monitor bestimmungsgemäß verwenden zu können. Um die Batterien einzulegen,*  öffnen Sie das Batteriefach, legen Sie die Batterien (1,5 V AAA) mit dem (+) und dem (-) Pol entsprechend der *Kennzeichnung im Fach ein, und schließen Sie das Batteriefach. Gehen Sie zum Herausnehmen der Batterien in umgekehrter Reihenfolge vor. Abbildungen können von den eigentlichen Zubehörteilen abweichen.*

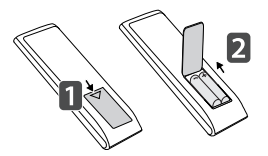

## *VORSICHT*

- *Verwenden Sie niemals alte zusammen mit neuen Batterien, da dies Schäden an der Fernbedienung hervorrufen kann.*
- *Richten Sie die Fernbedienung auf den Fernbedienungssensor am Monitor aus.*
- *Einige der Funktionen der Fernbedienung werden bei bestimmten Modellen möglicherweise nicht unterstützt.*
- *Die internen und externen Batterien des Produkts sollten keiner starken Hitze wie direktem Sonnenlicht, Brand oder ähnlichem ausgesetzt werden.*

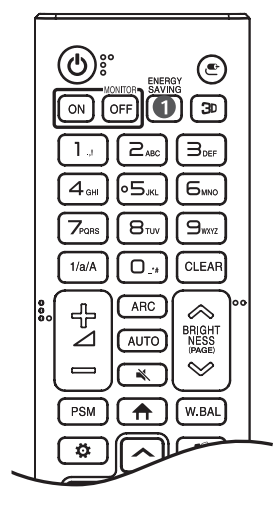

*(EIN/AUS) Ein- und Ausschalten des Monitors.*

**MONITOR ON Einschalten des Monitors.** 

**MONITOR OFF** Ausschalten des Monitors.

*A* ENERGY SAVING Anpassen der Bildhelligkeit zur Senkung des *Stromverbrauchs.*

*(EINGANG) Auswahl des Eingangsmodus.*

 *Zur Wiedergabe von 3D-Videos. (Diese Funktion wird nicht unterstützt.)*

#### *Zahlen- und Buchstabentasten*

*Eingabe von Zahlen oder Buchstaben, je nach Einstellung.*

1/a/A Wechsel zwischen Zahlen und Buchstaben. (Diese Funktion wird nicht *unterstützt.)*

 *Löschen eingegebener Zahlen oder Buchstaben.*

 *(Lautstärkeregelung) Regelt die Lautstärke.*

 *Wählt die Bildschirmgröße aus.*

 *Automatisches Anpassen der Bildposition und Erhöhen der Bildstabilität. (Dies wird nur für RGB-Eingänge unterstützt.)*

 *(STUMM) Stummschaltung.*

 **ABRIGHTNESS**  $\otimes$  Einstellen der Bildschirmhelligkeit.

 *Wechselt zum vorherigen oder nächsten Bildschirm.*

*DEUTSCH*

**DEUTSCH** 

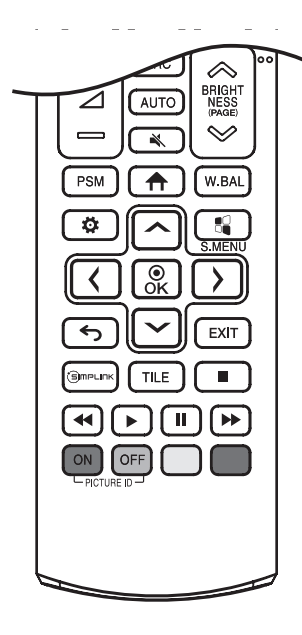

**PSM** Auswahl des "Bildmodus".

*(HOME) Aktivieren der Startleiste.*

 *Öffnet das Menü für den Weißabgleich.*

*(EINSTELLUNGEN) Öffnet und schließt die Hauptmenüs und speichert Ihre Eingaben.*

 *SuperSign-Menütaste. (Diese Funktion wird nicht unterstützt.)*

*, Nach der Auswahl des Menüs können Sie die Funktionen auswählen und einstellen.*

*(RÜCKTASTE) Zurück zur vorherigen Ebene.*

 *Schließt das Menü.*

 *Hiermit können Sie verschiedene Multimedia- Geräte ganz einfach mit der Fernbedienung über das SimpLink-Menü steuern und Multimediainhalte genießen.*

 *Sie können den KACHEL-Modus ein- und ausschalten.*

**(B)**  $\textcircled{\textbf{F}}$  ( $\textcircled{\textbf{F}}$ )  $\textcircled{\textbf{F}}$  (Steuerungstasten) Steuert die Medienwiedergabe. PICTURE ID ON/OFF Wenn die Bild-ID-Nummer der Set-ID entspricht, können *Sie jeden gewünschten Monitor im Mehrfachbildschirm-Modus steuern.*

- *- : Individuelle Kontrolle der Monitore mit jeweils zugewiesener Bild-ID.*
- *- : Steuert die Monitore gleichzeitig.*

# *HERSTELLEN VON VERBINDUNGEN*

*Sie können verschiedene externe Geräte mit dem Monitor verbinden. Ändern Sie den Eingangsmodus, und wählen Sie das externe Gerät aus, das Sie anschließen möchten.*

*Weitere Informationen zum Anschluss eines externen Geräts entnehmen Sie bitte dem Handbuch des betreffenden Geräts.*

## *Anschluss eines PCs*

*Ein Teil der Kabel wird nicht mitgeliefert.*

Dieser Monitor unterstützt die Plug and Play\*-Funktion.

*\* : eine Funktion, mit der ein PC vom Benutzer angeschlossene Geräte ohne Gerätekonfiguration oder Benutzereingriff beim Einschalten erkennen kann.*

## *Anschluss externer Geräte*

*Verbinden Sie einen HD-Receiver, DVD-Player oder Videorekorder mit dem Monitor, und wählen Sie den entsprechenden Eingangsmodus aus.*

*Ein Teil der Kabel wird nicht mitgeliefert. Die bestmögliche Bild- und Tonqualität erzielen Sie, wenn Sie externe Geräte mit HDMI-Kabeln an den Monitor anschließen.*

*DEUTSCH*

<span id="page-17-0"></span>*18*

## **A** HINWEIS

- *Die bestmögliche Bildqualität erzielen Sie bei Verwendung des Monitors mit einem HDMI-Anschluss.*
- *Verwenden Sie abgeschirmte Schnittstellenkabel mit Ferritkern, z. B. DVI-D-Kabel, die den technischen Standarddaten des Produkts entsprechen.*
- *Wenn Sie den Monitor einschalten, wenn dieser kalt ist, kann das Bild flackern. Dies ist normal.*
- *Es können rote, grüne oder blaue Punkte auf dem Bildschirm erscheinen. Dies ist normal.*
- *Verwenden Sie ein High-Speed-HDMI*®*/™-Kabel. (höchstens 3m)*
- *Verwenden Sie ein zertifiziertes Kabel mit HDMI-Logo. Wenn Sie kein zertifiziertes HDMI-Kabel verwenden, zeigt der Bildschirm eventuell nichts an, oder ein Verbindungsfehler tritt auf.*
- *Empfohlene Typen von HDMI-Kabeln*
	- *- High-Speed-HDMI*®*/™-Kabel*
	- *- High-Speed-HDMI*®*/™-Kabel mit Ethernet*
- *Wenn Sie im HDMI-Modus keinen Ton hören, prüfen Sie Ihre PC-Einstellungen. Bei einigen PCs müssen Sie die Standardaudioausgabe manuell auf HDMI umstellen.*
- *Um den HDMI-PC-Modus zu verwenden, müssen Sie für PC/DTV den PC-Modus wählen.*
- *Im HDMI-PC-Modus können Probleme mit der Kompatibilität auftreten.*
- *Vergewissern Sie sich, dass das Netzkabel abgezogen ist.*
- *Wenn Sie eine Spielekonsole mit dem Monitor verbinden, verwenden Sie das mit der Konsole gelieferte Kabel.*

## *VORSICHT*

- *Schließen Sie das Signaleingangskabel an, und sichern Sie es, indem Sie die Schrauben im Uhrzeigersinn festziehen.*
- *Drücken Sie nicht über einen längeren Zeitraum mit dem Finger auf den Bildschirm, da dies zu temporären Verzerrungen führen kann.*
- *Um das Einbrennen von Bildern auf dem Bildschirm zu verhindern, vermeiden Sie die Darstellung von Standbildern über längere Zeiträume. Verwenden Sie nach Möglichkeit einen Bildschirmschoner.*
- *Das Bild kann durch kabellose Kommunikationsgeräte in der Nähe des Monitors beeinträchtigt werden.*

## *<b> HINWEIS*

- *Softwarebezogene Inhalte können sich aus Gründen der Funktionsverbesserung ohne Vorankündigung ändern.*
- *Es kann sein, dass einige Funktionen, die im Benutzerhandbuch beschrieben werden, nicht von bestimmten Modellen und in bestimmten Ländern unterstützt werden.*

**DEUTSCH** *DEUTSCH*

# <span id="page-20-0"></span>*EINSTELLUNGEN*

*Über die Menütaste der Fernbedienung gelangen Sie zu den Menüfunktionen. Der Nutzer kann / drücken, um die gewünschten Einstellungen auszuwählen und dann mit / die Anwendungsfunktion auswählen / beenden.*

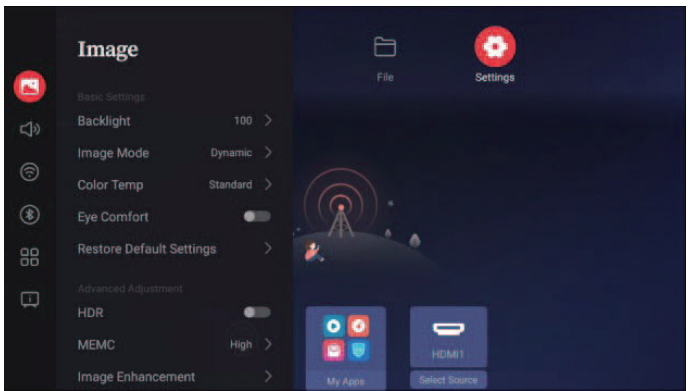

*Optionen: [Bild], [Audio], [Netzwerk], [Bluetooth], [Allgemein], [System & Geräte]*

# *[Bild]*

*Drücken Sie im [Bild]-Modus die rechte Maustaste, um zum nächsten Bild zu gelangen. Der Nutzer kann nach Bedarf auswählen.*

*Optionen: [Hintergrundbeleuchtung], [Bildmodus], [Farbtemperatur], [Augenfreundlich], [Standardeinst. wiederherstellen], [HDR], [MEMC], [Bildverbesserung]*

*Drücken Sie , um das Menü [Hintergrundbeleuchtung] aufzurufen und drücken Sie die Tasten links und rechts auf der Fernbedienung, um die Hintergrundbeleuchtung einzustellen; Einstellbarer Bereich: 0 bis 100*

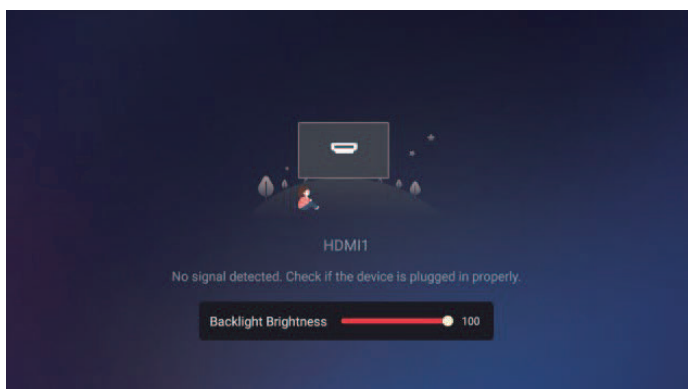

#### <span id="page-21-0"></span>*[Bildmodus]*

*Drücken Sie die Tasten*  $\sim$  /  $\sim$ , um den [Bildmodus], drücken Sie  $^{\circ}_{\alpha}$  um diesen Status aufzurufen. Einstellbarer *Bildanzeigemodus, unterschiedliche Modi für Helligkeit, Kontrast und Farbe.*

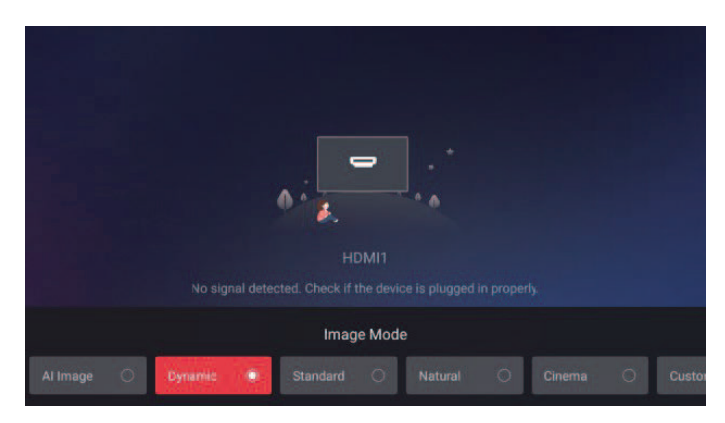

*Optionen: [KI-Bild], [Dynamisch], [Normal], [Natürlich], [Kino], [Benutzerdef], (Im Modus [Benutzerdef] können Helligkeit, Kontrast und Farbsättigung des Bildschirms auf die Anforderungen des Nutzers angepasst werden.)*

#### *[Farbtemperatur]*

Drücken Sie die Tasten  $\lceil \cdot \rceil / \lceil \cdot \rceil$  auf der Fernbedienung, um die [Farbtemperatur] auszuwählen. Drücken Sie die Taste & *um diesen Status aufzurufen. Passen Sie die Farbe des gesamten Bildes an.*

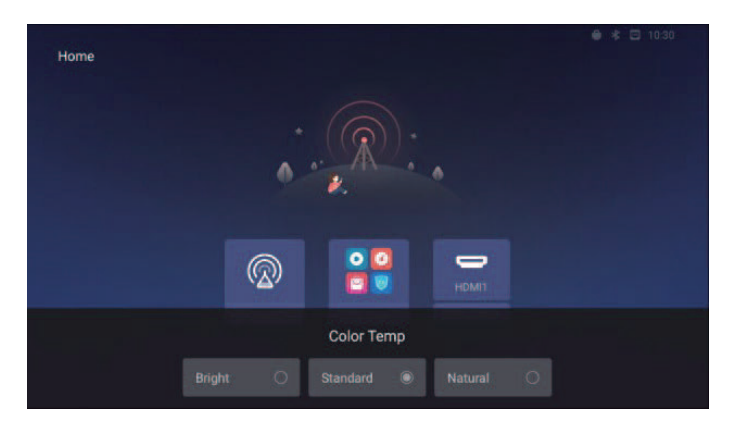

*Optionen: [Hell], [Normal], [Natürlich]*

*DEUTSCH*

**DEUTSCH** 

### <span id="page-22-0"></span>*[Augenfreundlich]*

Drücken Sie die Taste **⊘/⊘** auf der Fernbedienung, um [Augenfreundlich] auszuwählen. Drücken Sie & umd die *Farbtemperatur des Bildschirms auf warm zu stellen.*

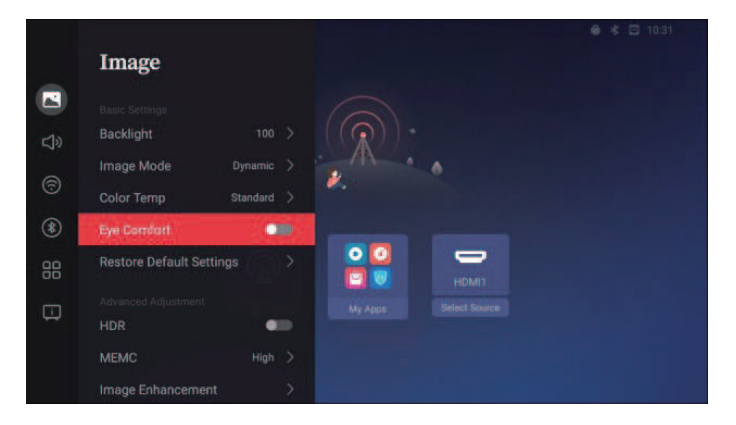

#### *[Standardeinst. wiederherstellen]*

*Drücken Sie die Tasten*  $\frac{1}{2}$  */*  $\frac{1}{2}$  auf der Fernbedienung, um [Standardeinst. wiederherstellen] auszuwählen. Damit *können Sie die Hintergrundhelligkeit und den Augenschutzmodus auf die Standardwerte zurückstellen.*

### *[HDR]*

*Drücken Sie die Taste*  $\sim$  */*  $\sim$  *auf der Fernbedienung, um den [HDR]-Modus auszuwählen. Dies kann die Bildklarheit verbessern.*

## *[MEMC]*

*Drücken Sie die Taste*  $\bigcap$  /  $\bigtriangledown$  auf der Fernbedienung, um den [MEMC]-Modus auszuwählen. Dadurch wird das Video *glatter.*

#### <span id="page-23-0"></span>*[Bildverbesserung]*

Drücken Sie die Taste **∧** / √ auf der Fernbedieung, um in den Modus [Bildverbesserung] zu gelangen. Drücken Sie die Taste ®, um das Menü aufzurufen. Einstellbar sind [Verbessern des Bildes], [DNR], [Hautfarbe].

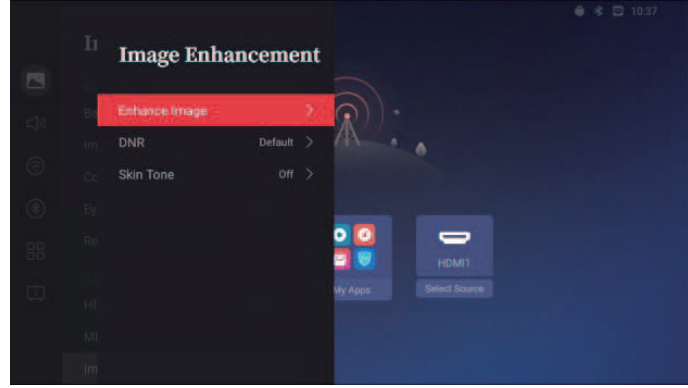

#### *[Verbessern des Bildes]*

Drücken Sie die Taste **△ / ⊘** auf der Fernbedienung, um den Modus [Verbessern des Bildes] auszuwählen. Sie können *damit die Darstellung der Video- und Bildanzeige verbessern.*

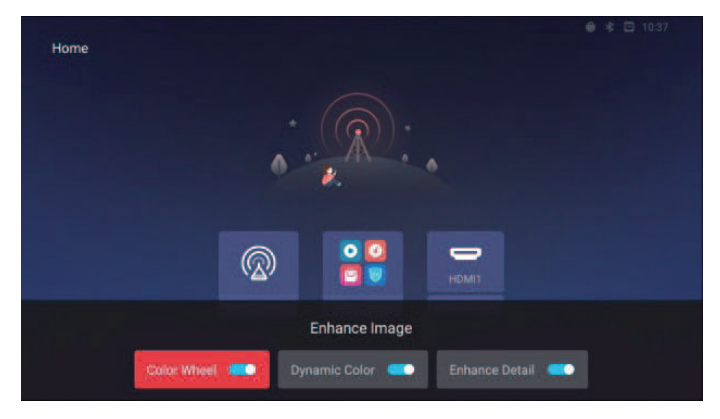

*Optionen: [Farbkreis], [Dynam. Farbe], [Details erhöhen]*

*DEUTSCH*

DEUTSCH

*Drücken Sie die Tasten*  $\boxed{\sim}$  /  $\boxed{\vee}$  auf der Fernbedienung, um den Modus [DNR] auszuwählen. Damit können Sie das *Rauschen im Video optimieren.*

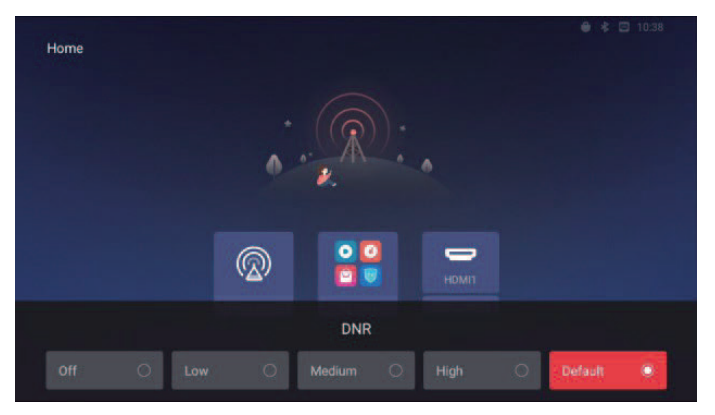

*Optionen: [Aus], [Niedrig], [Mittel], [Hoch], [Standard]*

#### *[Hautfarbe]*

*Drücken Sie die Tasten*  $\boxed{\wedge}$  */*  $\boxed{\vee}$  *auf der Fernbedienung, um den Modus [Hautfarbe] auszuwählen. Damit können Sie die Darstellungseffekte des Bildschirms auf die Hautfarbe der Personen im Video anpassen.*

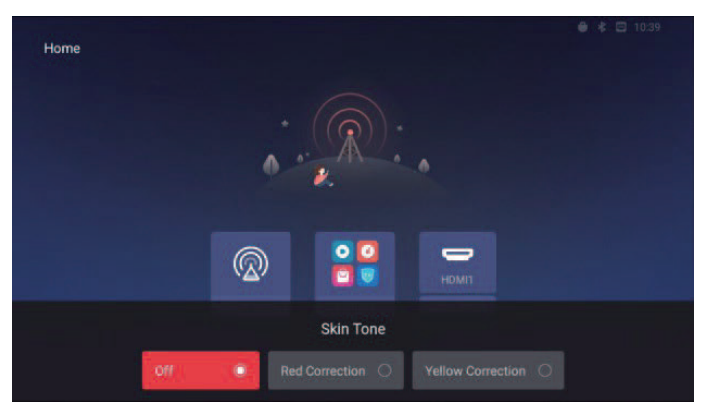

*Optionen: [Aus], [Rotkorrektur], [Gelbkorrektur]*

*25*

# <span id="page-25-0"></span>*[Audio]*

*Bedarf wählen.*

Audio 闷 Audio Mode Standard > **Advanced Sound** 4 Speaker Contr... Speaker & Dis ⊜ **Audio Balance**  $^{\circledR}$ Night Mode  $\bullet$ 88  $\Box$ 

*Klicken Sie im Modus [Audio] mit rechts, um in das nächste Menü zu gelangen. Der Nutzer kann nach Bedarf nach* 

*Optionen: [Audiomodus], [Verbesserter Klang], [Lautsprecheransteuerung], [Audiobalance], [Nachtmodus], [Standard wiederherstellen]*

#### *[Audiomodus]*

Drücken Sie die Tasten <br>  $\bigcap$  /  $\bigcap$  auf der Fernbedienung, um den [Audiomodus] auszuwählen, und den Tonausgleich-*Effekt einzurichten.*

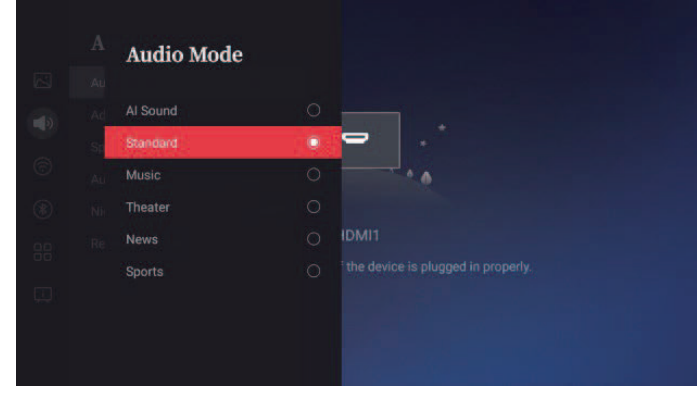

*Optionen: [KI-Klang], [Normal], [Musik], [Theater], [Nachrichten], [Sport]; Der Standardmodus ist "normal".*

**DEUTSCH** *DEUTSCH*

#### <span id="page-26-0"></span>*[Verbesserter Klang]*

*Drücken Sie die Tasten*  $\boxed{\sim}$  /  $\boxed{\sim}$  auf der Fernbedienung, um den Modus [Verbesserter Klang] auszuwählen, und um den *Bass- und die Höheneffekte einzurichten.*

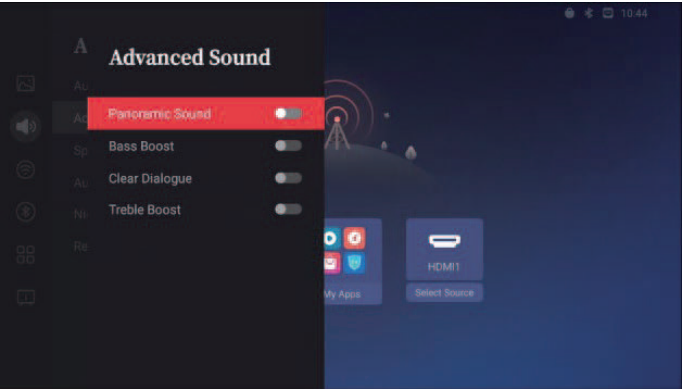

*Optionen: [Panoramaklang], [Bassanhebung], [Klare Sprache], [Höhenanhebung]*

#### *[Lautsprecheransteuerung]*

*Drücken Sie die Tasten*  $\bigcap / \bigtriangledown$  *auf der Fernbedienung, um den Modus [Lautsprecheransteuerung] auszuwählen. Legen Sie das Tonausgangsgerät fest.*

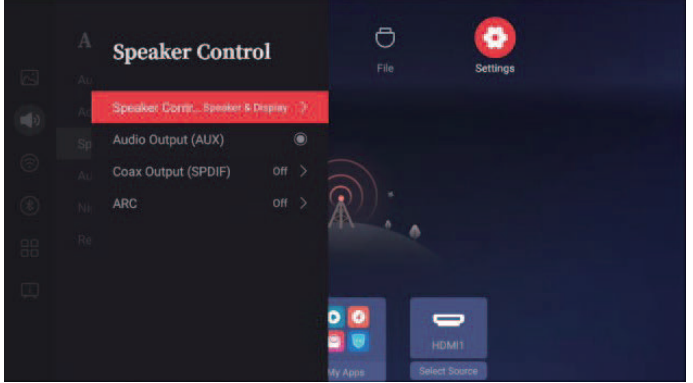

*Optionen: [Lautsprecheransteuerung], [Audioausgang (AUX)], [Koaxausgang (SPDIF)], [ARC]*

#### *[Lautsprecheransteuerung]*

*Drücken Sie die Tasten*  $\sim$  /  $\sim$  auf der Fernbedieung, um den Modus [Lautsprecheransteuerung] auszuwählen und *drücken Sie auf die Taste , um diesen Modus aufzurufen. Das Tonausgangsgerät festlegen.*

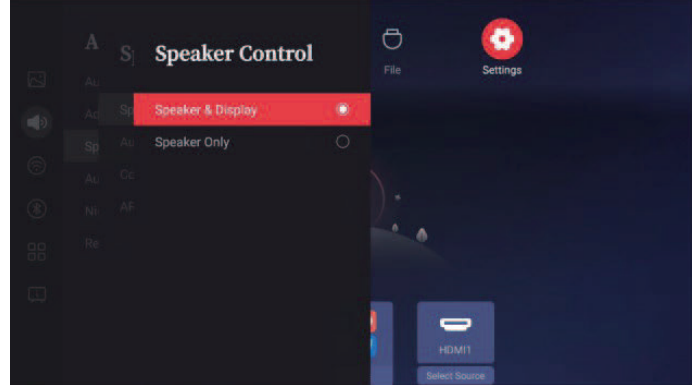

*Optionen: [Lautsprecher & Bildschirm], [Nur Lautsprecher]*

#### *[Audioausgang (AUX)]*

*Drücken Sie die Taste*  $\sim$  */*  $\sim$  *auf der Fernbedienung, um den Modus [Audioausgang (AUX)] auszuwählen. Hier können Sie den Audioausgang auf die Anzeige-Lautsprecher legen.*

#### *[Koaxausgang (SPDIF)]*

*Drücken Sie die Tasten △ / √ auf der Fernbedienung, um den Modus [Koaxausgang (SPDIF)] auszuwählen, und legen Sie den Ausgangsmodus auf SPDIF.*

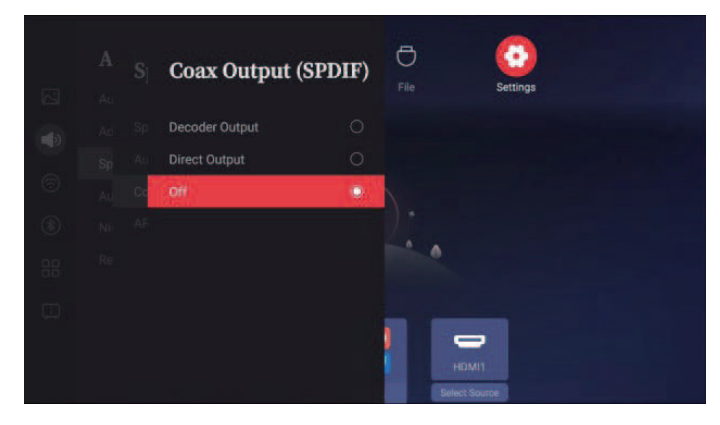

*Optionen: [Dekoderausgang], [Direktausgang], [Aus].*

*DEUTSCH*

**DEUTSCH** 

#### <span id="page-28-0"></span>*[ARC]*

Drücken Sie die Tasten <a>/ <a>// <a>
der Fernbedienung, um den Modus [ARC] auszuwählen und stellen Sie den *Ausgangsmodus auf ARC.*

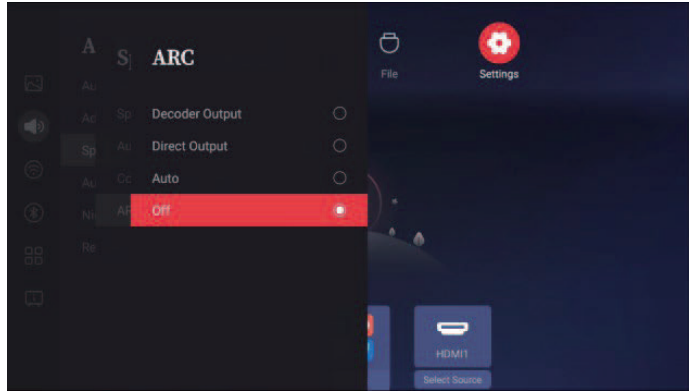

*Optionen: [Dekoderausgang], [Direktausgang], [Autom.], [Aus].*

### *[Audiobalance]*

Drücken Sie die Tasten **△ / ⊘** auf der Fernbedienung, um den Modus [Audiobalance] auszuwählen, und die Lautstärke *der rechten und linken Lautsprecher einzustellen.*

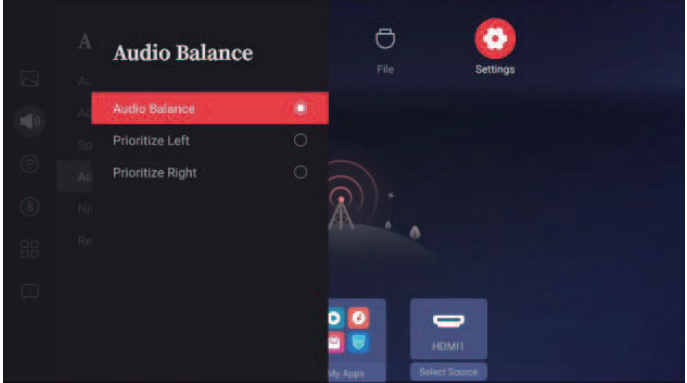

*Optionen: [Audiobalance], [Priorität links], [Priorität rechts]*

#### <span id="page-29-0"></span>*[Nachtmodus]*

Drücken Sie die Tasten  $\lceil \cdot \rceil / \lceil \cdot \rceil$ um den [Nachtmodus] auszuwählen, in dem Sie die Lautstärke so einstellen können, *dass plötzliche Änderungen vermieden werden.*

#### *[Standard wiederherstellen]*

Drücken Sie die Tasten **△/ ⊵** auf der Fernbedienung, um den Modus [Standard wiederherstellen] auszuwählen, wo *Sie die Toneinstellungen auf den Standardwert zurücksetzen können.*

## *[Netzwerk]*

*Drücken Sie im Modus [Netzwerk] die Taste , um in das nächste Menü zu gelangen. Der Nutzer kann nach Bedarf nach Bedarf wählen.*

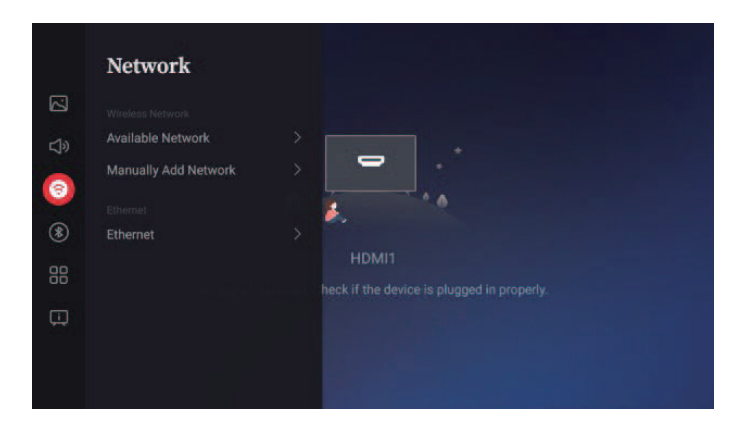

*Optionen: [Verfügbare Netzwerke], [Netzwerk manuell hinzufügen], [Ethernet]*

#### <span id="page-30-0"></span>*[Verfügbare Netzwerke]*

*Drücken Sie die Tasten*  $\bigcap$  /  $\bigcap$  auf der Fernbedienung, um den Modus [Verfügbare Netzwerke] auszuwählen,, wo Sie *nach verfügbaren Hotspots suchen und sich mit diesen verbinden können.*

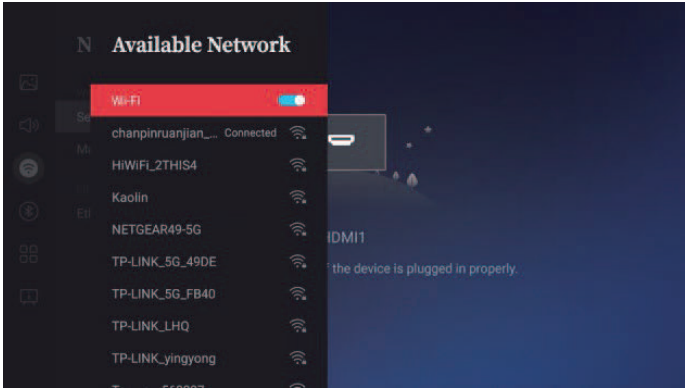

*Wenn das Netzwerkkabel nicht angeschlossen ist, klicken Sie auf den Wireless-Netzwerkschalter, um die Liste der gesuchten Wi-Fi-Netzwerke aufzurufen.*

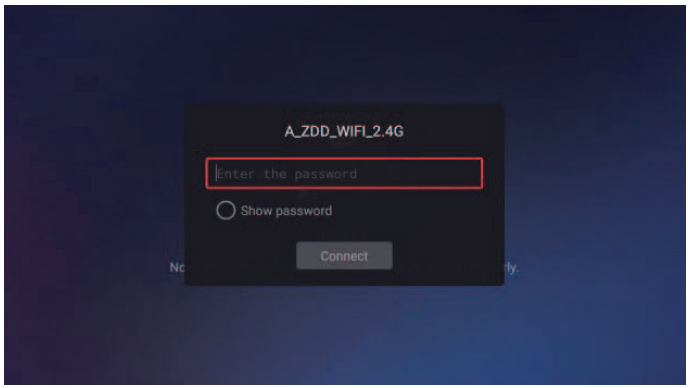

*Klicken Sie auf ein Wi-Fi-Netzwerk, woraufhin das Eingabefeld für das Passwort erscheint. Geben Sie das entsprechende Passwort ein und klicken Sie auf verbinden.*

### <span id="page-31-0"></span>*[Netzwerk manuell hinzufügen]*

*Drücken Sie die Tasten*  $\boxed{\sim}$  */*  $\boxed{\sim}$  *auf der Fernbedienung, um den Modus [Netzwerk manuell hinzufügen] aufzurufen, in dem Sie ein Wi-Fi-Netzwerk manuell hinzufügen können.*

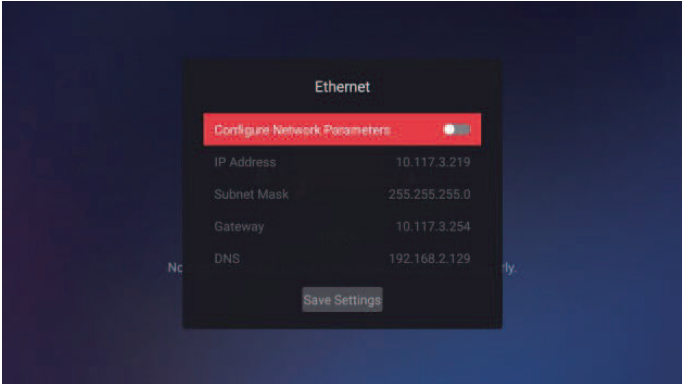

### *[Ethernet]*

*Drücken Sie die Tasten*  $\bigcap$  /  $\bigtriangledown$  auf der Fernbedienung, um den Modus [Ethernet] auszuwählen, wo Sie die Parameter *des kabelgebundenen Netzwerks einstellen können. (Diese Funktion kann unr verwendet werden, wenn das Netzwerkkabel angeschlossen ist.)*

DEUTSCH *DEUTSCH*

## <span id="page-32-0"></span>*[Bluetooth]*

*Drücken Sie im Modus [Bluetooth] die Taste , um zum nächsten Menü zu gelangen. Die Nutzer können eine beliebige Auswahl treffen.*

*Optionen: [Erkennung aktivieren], [Verfügbare Geräte]*

#### *[Erkennung aktivieren]*

*Drücken Sie die Tasten / auf der Fernbedienung, um den Modus [Erkennung aktivieren] auszuwählen, wo Sie nach Bluetooth suchen können.*

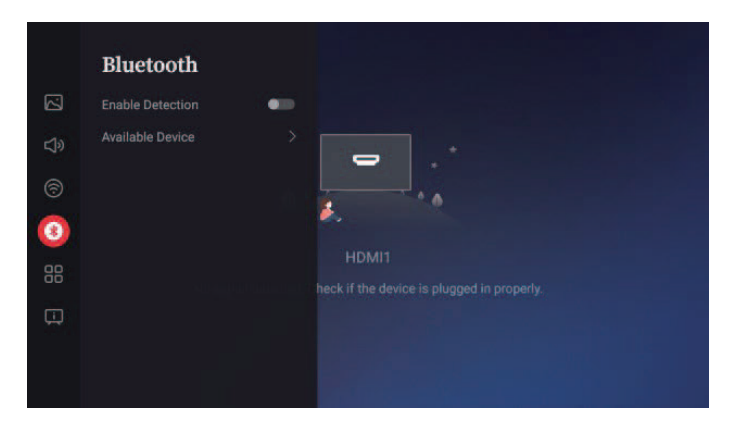

### *[Verfügbare Geräte]*

*Drücken Sie die Tasten*  $\textcircled{x}/\textcircled{y}$  *auf der Fernbedienung, um den Modus [Verfügbare Geräte] auszuwählen, wo Sie nach benachbarten Bluetooth-Netzen suchen und sich mit diesen abgleichen und verbinden können.*

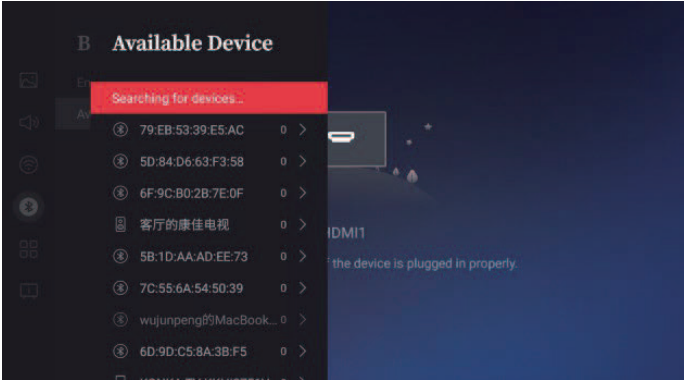

*DEUTSCH*

*33*

## <span id="page-33-0"></span>*[Allgemein]*

*Drücken Sie im Modus [Allgemein] die Taste*  $\frac{9}{26}$  *um in das nächste Menü zu gelangen. Sie können entsprechend Ihren Anforderungen ein Menü auswählen.*

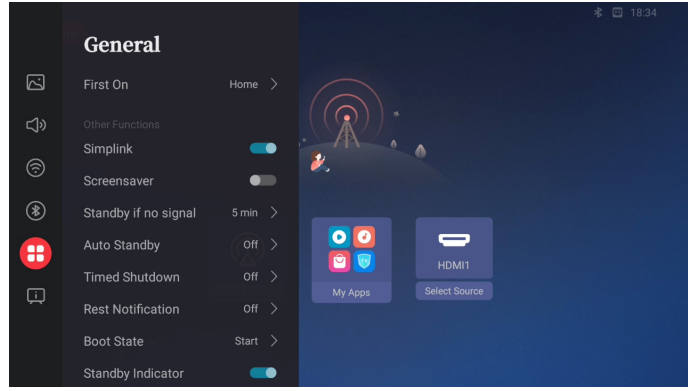

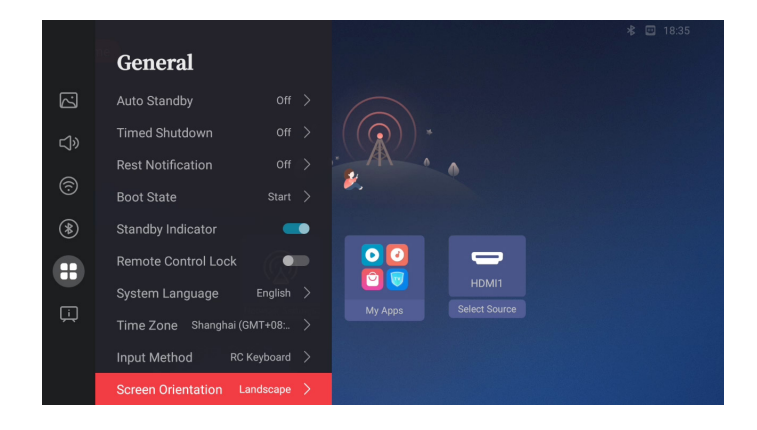

*Optionen: [Bildschirmschoner], [Kein-Signal-Standby], [Automatischer Ruhemodus], [Zeitgeplantes Herunterfahren], [Pause-Benachrichtigung], [Startstatus], [Standby-Indikator], [Fernbedienungssperre], [Systemsprache], [Eingabemethode]*

### <span id="page-34-0"></span>*[Startkanal]*

*Nach dem Hochfahren wird die Startseite oder der Bildschirm der angeschlossenen Eingangsquelle angezeigt. Optionen: [Startseite], [Quelle]*

- *[Startseite] : Anzeige der Startseite.*
- *[Quelle] : Anzeige des per HDMI angeschlossenen Bildschirms.*

## *[Simplink]*

*Ermöglicht die Interoperabilität zwischen HDMI-verbundenen Geräten.*

### *[Bildschirmschoner]*

*Drücken Sie die Tasten*  $\left[\frac{1}{2}\right]$  auf der Fernbedienung, um den Modus [Bildschirmschoner] auszuwählen, wo Sie *den Bildschirmschoner ein- / ausschalten können. Wenn eine Minute lang keine Aktion auf dem Hauptbildschirm vorgenommen wird, öffnet der Bildschirmschoner.*

#### *[Kein-Signal-Standby]*

*Drücken Sie auf der Fernbedienung die Tasten*  $\triangleright$ / $\triangleright$ um den Modus [Kein-Signal-Standby] auszuwählen. Wenn jun in *der vorgegebenen Zeit kein Quellsignal angelegt wird, wechselt die Anzeige in den Standby-Modus. Optionen: Aus, 5 Min,10 Min, 30 Min, 60 Min, 240 Min*

#### *[Automatischer Ruhemodus]*

*Drücken Sie die Tasten*  $\left(\sqrt{2}\right)$  auf der Fernbedienung, um den Modus [Automatischer Ruhemodus] auszuwählen. *Wenn Sie die Fernbedienung nicht verwenden oder den UI-Bildschirm in der eingestellten Zeit aktualisieren, geht das Gerät automatisch in den Ruhemodus.*

*Optionen: Aus, 240 Min*

### *[Zeitgeplantes Herunterfahren]*

*Drücken Sie die Tasten* ∧/ √ auf der Fernbedienung, um den Modus [Zeitgeplantes Herunterfahren] auszuwählen. *Dadurch schaltet das Gerät nach der eingestellten Zeit automatisch in den Ruhemodus, und selbst wenn Sie eine Taste drücken, wird die Zeit nicht aktualisiert.*

*Optionen: Aus, 30 Min, 60 Min, 90 Min, 240 Min*

### *[Pause-Benachrichtigung]*

*Drücken Sie die Tasten*  $\sim$  /  $\sim$  auf der Fernbedienung, um [Pause-Benachrichtigung] auszuwählen. Nach der *eingestellten Zeit wird die Aufforderung [Sie haben ohne Unterbrechen %1\$d h lang ferngesehen. Machen Sie eine Pause!] angezeigt.*

*Optionen: Aus, 1 Stunde, 2 Stunden, 3 Stunden*

#### <span id="page-35-0"></span>*[Startstatus]*

Drücken Sie die Tasten ∧/ / vauf der Fernbedienung, um den Modus [Startstatus] auszuwählen. Stellen Sie ein, *welche Aktionen das Gerät nach dem Einschalten vornimmt.*

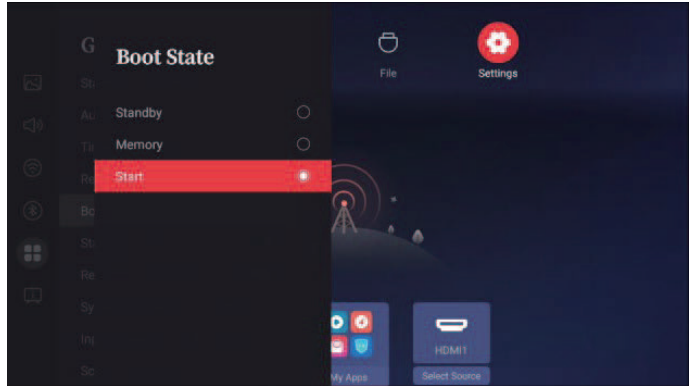

*Optionen: [Ruhemodus], [Speicher], [Start]*

#### *[Standby-Indikator]*

*Drücken Sie die Tasten*  $\left[\frac{1}{2}\right]$  auf der Fernbedienung, um den Modus [Standby-Indikator] auszuwählen. Nach der *eingestellten Zeit können Sie einstellen, ob die LED-Anzeige im Standby eingehen soll.*

#### *[Fernbedienungssperre]*

Drücken Sie die Tasten  $\boxed{\sim}$  /  $\boxed{\checkmark}$  auf der Fernbedienung, um den Modus [Fernbedienungssperre] auszuwählen. Die *Fernbedienung wird dann gesperrt. Drücken Sie lange auf die blaue Taste auf der Fernbedienung (IR-Sperre: ON, IR-Sperre: ein / aus), drücken Sie auf [Fernbedienungssperre] und drücken Sie auf , um den Status zu entfernen.*

### *[Systemsprache]*

*Drücken Sie die Tasten*  $\left[\frac{1}{2}\right]$  /  $\left[\frac{1}{2}\right]$  auf der Fernbedienung, um den Modus [Systemsprache] auszuwählen und die *Systemsprache einzustellen.*

### *[Zeitzone]*

*Drücken Sie auf der Fernbedienung die Tasten*  $\lceil \nearrow \rceil$  um den Modus [Zeitzone] auszuwählen und stellen Sie dann die *Zeitzone ein.*

#### *[Eingabemethode]*

*Drücken Sie die Tasten*  $\sim$  /  $\sim$  auf der Fernbedienung, um den Modus [Eingabemethode] auszuwählen und legen Sie *die Eingabemethode des Systems fest.*

*DEUTSCH*

**DEUTSCH** 

#### <span id="page-36-0"></span>*[Bildschirmausrichtung]*

*Drücken Sie die Tasten*  $\boxed{\sim}$  /  $\boxed{\sim}$  auf der Fernbedienung, um den Modus [Bildschirmausrichtung] festzulegen, wo Sie die *Ausrichtung des Bildschirms festlegen können. (Diese Funktion steht nur bei 98-Zoll-Modellen zur Verfügung.)*

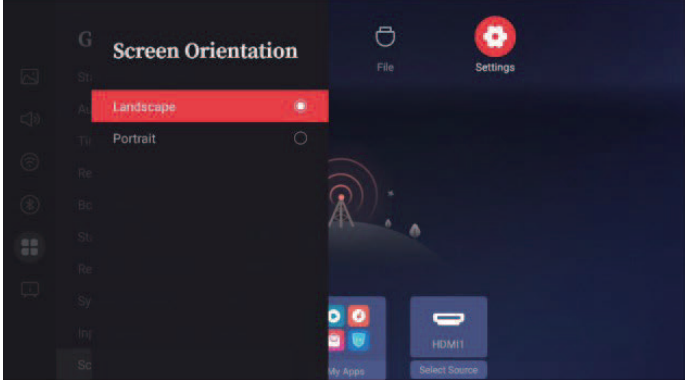

#### *[System & Geräte]*

*Klicken Sie im Modus [System & Geräte] rechts, um das Untermenü aufzurufen. Sie können nach Bedarf aus dem Menü "Shortcuts" auswählen.*

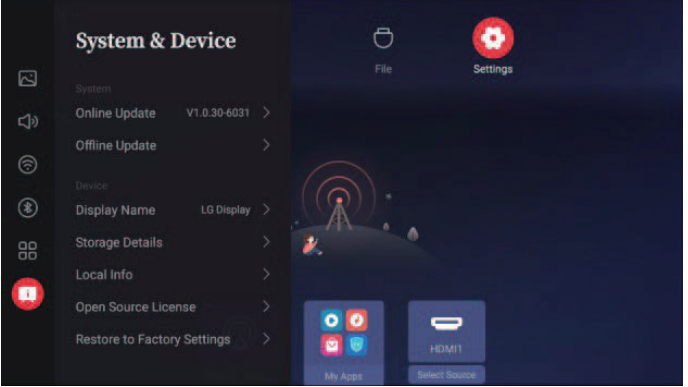

*Optionen: [Online-Aktualisierung], [Bildschirmname], [Speicherdetails], [Lokale Infos], [Lizenzen Dritter], [Wiederherstellen der Werkseinstellung]*

#### *[Online-Aktualisierung]*

*Drücken Sie die Tasten*  $\boxed{\sim}$  */*  $\boxed{\sim}$  auf der Fernbedienung, um den Modus [Online-Aktualisierung] auszuwählen, wo Ihnen *die Paketerkennung der OTA-Aktualisierung und die Online-Aktualisierung zur Verfügung stehen.*

#### *[Bildschirmname]*

Drücken Sie die Tasten ∧ / √ auf der Fernbedienung, um den Modus [Bildschirmname] aufzurufen, wo Sie den *Namen der Anzeige und des Bluetooth einstellen können. Sie können die Namen auch unter [Benutzerdef. Name] ändern.*

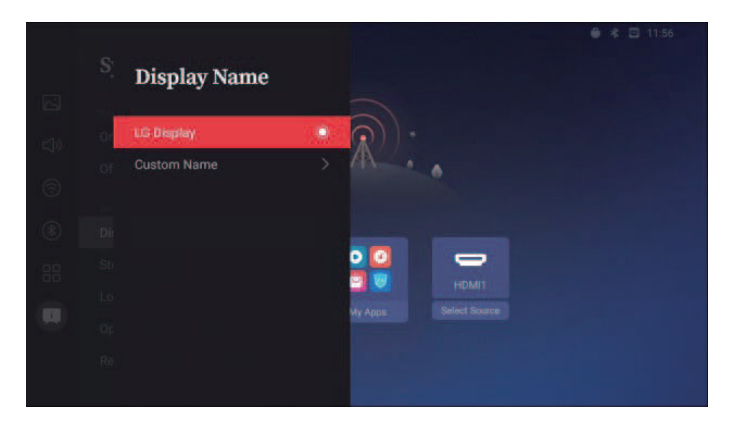

<span id="page-37-0"></span>*38*

#### <span id="page-38-0"></span>*[Speicherdetails]*

Drücken Sie die Tasten **[** $\sim$ ] /  $\sim$  auf der Fernbedienung, um den Modus [Speicherdetails] auszuwählen, wo *Sie Informationen über den Speicherplatz im Gerät aufrufen können, und mit links und rechts zwischen den Speichergeräten hin- und herschalten können.*

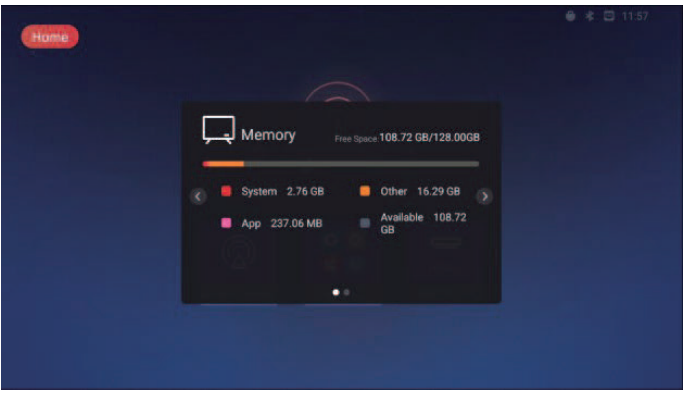

#### *[Lokale Infos]*

*Drücken Sie die Tasten*  $\overline{\triangle}$  /  $\overline{\triangledown}$  auf der Fernbedienung, um den Modus [Lokale Infos] auszuwählen, wo Sie genaue *Informationen über das Gerät anzeigen können.*

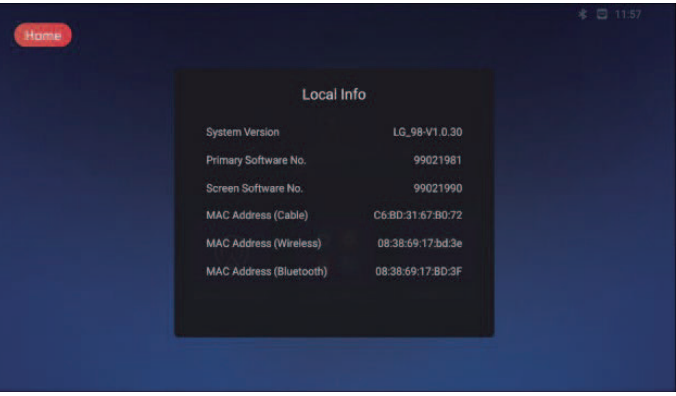

#### <span id="page-39-0"></span>*[Lizenzen Dritter]*

*Drücken Sie die Tasten*  $\lceil \sqrt{\mid} \vee \mid$  auf der Fernbedienung, um den Modus [Lizenzen Dritter] zu öffnen, wo Sie eine Liste *der Open-Source-Lizenzen finden.*

#### *[Wiederherstellen der Werkseinstellung]*

*Drücken Sie die Tasten* ∧ / √ auf der Fernbedienung, um den Modus [Wiederherstellen der Werkseinstellung] *auszuwählen, wo Sie die Werkseinstellungen wiederherstellen können, oder klicken Sie auf [Installierte Apps beibehalten], wenn Sie die APP und ihre Daten nicht kennen.*

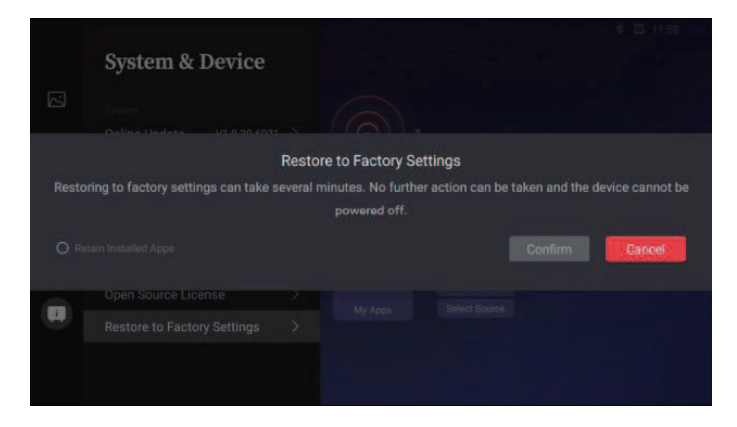

*DEUTSCH*

**DEUTSCH** 

# <span id="page-40-0"></span>*PROBLEMBEHEBUNG*

- *» Bei jedem Modell müssen unterschiedliche Punkte überprüft werden.*
- *» Informationen zu Ihren PC-Einstellungen finden Sie in der Windows-Hilfe.*

#### *Modell entspricht der Satzfarbe*

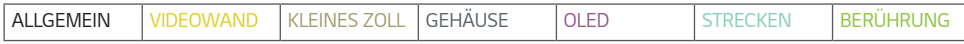

#### *Probleme bei der Nutzung*

- *Der Strom geht nicht an.*
	- *- Prüfen Sie, ob das Stromkabel korrekt in die Steckdose eingesteckt ist.*
	- *- Bei Temperaturen unter Null kann das Gehäuse bis zu eine Stunde lang seine Funktion einstellen, um seine Innentemperatur zu erhöhen.*
	- *- Bei Modellen mit einer Sicherung sollten Sie überprüfen, ob die Sicherung richtig angeschlossen ist. Der Schalter des Leistungsschalters muss angeschaltet (rot) sein.*
	- *- Trennen Sie den Netzadapter vom Netz, reinigen Sie die Kontakte, und versuchen Sie dann noch einmal, das Gerät einzuschalten.*
	- *- Stellen Sie bei der Nutzung von POE sicher, dass das LAN-Kabel nicht beschädigt ist.*
	- *- Schließen Sie keinen Netzadapter an, wenn Sie POE-Strom verwenden.*
- *Wenn das Gerät angeschlossen wird, erscheint die Meldung "Unbekanntes Gerät".*
	- *- Prüfen Sie, ob der Grafikkarten-Treiber am PC installiert ist.*
	- *-* Prüfen Sie, ob die Plug and Play-Funktion vom PC (Grafikkarte) unterstützt wird.

#### *Probleme mit dem Bildschirm (Video)*

- *Es erscheint die Mitteilung "Kein Signal" oder "Ungültiges Format".*
	- *- Das Signalkabel ist nicht zwischen dem PC und dem Produkt angeschlossen, oder die Verbindung ist unsicher. Überprüfen Sie das Signalkabel.*
	- *- Greifen Sie auf das Eingangsmenü zu, um das Eingangssignal zu überprüfen.*
	- *- Das Signal des PCs (Grafikkarte) befindet sich außerhalb des vertikalen oder horizontalen Frequenzbereichs des Geräts. Stellen Sie den Frequenzbereich gemäß den technischen Daten in diesem Handbuch ein.*
- *Die Position des Bildschirms ist falsch.*
	- *- Prüfen Sie, ob Auflösung und Frequenz der Grafikkarte vom Produkt unterstützt werden. Falls die Frequenz die unterstützte Bandbreite überschreitet, stellen Sie mit den PC-Einstellungen die empfohlene Auflösung ein.*
	- *- D-Sub Analogsignal Drücken Sie auf auf der Fernbedienung, um automatisch den optimalen Bildschirmstatus auszuwählen, der zum aktuellen Modus passt. Falls die Einstellungen nicht zufriedenstellend sind, stellen Sie sie manuell im OSD-Menü ein.*
- *Der Bildschirm wird nicht normal angezeigt.*
	- *- Schließen Sie das Signalkabel an der entsprechenden Quelle für das Eingangssignal an.*
	- *- Auf dem Bildschirm kann sich Kondensation bilden. Nach dem Einschalten des Produkts wird sie nach einer bestimmten Zeit verschwinden.*
	- *- Bei dem Kondenswasser, das sich im Produkt bildet ist, handelt es sich um einen natürlichen Vorgang, der nicht unter die Garantie fällt. (Bei IPX6 handelt es sich um eine Norm, die das Produkt vor 100 Liter Wasser pro Minute schützt, nicht vor dem Eindringen von Luftfeuchtigkeit in das Gerät.)*
	- *- Wenn Sie das Panel und die Signage-Box anschließen, überprüfen Sie die Seriennummern, und stellen Sie sicher, dass sie zusammenpassen. Wenn die Seriennummern übereinstimmen, stecken Sie das Stromkabel aus und wieder ein, um die Funktion Anzeigestörungen beheben auszuführen. (Das System startet automatisch erneut, nachdem die Funktion durchgeführt wurde.)*

Sie können die Funktion auch unter **ö. (Einstellungen)** → [Display] → [Advanced Settings] → [OLED Panel *Settings] [Clear Panel Noise] ausführen.*

- *Der PC BIOS-Konfigurationsbildschirm wird nicht korrekt angezeigt.*
- *- Auf einigen PCs wird die BIOS-Konfigurationsseite möglicherweise nicht korrekt dargestellt, weil das atypische Seitenverhältnis nicht von der konfigurierten Grafikkarte unterstützt wird. Dieses Problem liegt nicht am Produkt, sondern am Design des Bildformats des BIOS-Konfigurationsbildschirms der Grafikkarte. Um auf den PC BIOS-Konfigurationsbildschirm zuzugreifen, schließen Sie einen Monitor mit Standardbildformat (4:3 oder 16:9) an. Führen Sie anschließend die BIOS-Konfiguration durch.*
- *Das Bild flackert oder flimmert.*
	- *- Wenn Sie den Monitor einschalten, wenn dieser kalt ist, kann das Bild flackern. Dies ist normal.*
	- *- Überprüfen Sie, ob die aktuelle Auflösung- und die Frequenz-Einstellungen Ihrer Grafikkarte vom Monitor unterstützt werden.*
- *Im Hintergrund sind Streifen zu erkennen.*
- *- D-Sub Analogsignal Drücken Sie auf auf der Fernbedienung, um automatisch den optimalen Bildschirmstatus auszuwählen, der zum aktuellen Modus passt. Falls die Einstellungen nicht zufriedenstellend sind, stellen Sie sie manuell im OSD-Menü ein.*
- *Es erscheint horizontales Rauschen, oder die Zeichen wirken unscharf.*
	- *- D-Sub Analogsignal Drücken Sie auf auf der Fernbedienung, um automatisch den optimalen Bildschirmstatus auszuwählen, der zum aktuellen Modus passt. Falls die Anpassungen nicht zu Ihrer Zufriedenheit sind, passen Sie die Anzeigeeinstellungen manuell im OSD-Menü an.*
- *Das Bild wird nicht dargestellt.*
	- *- Überprüfen Sie, ob das Kabel ordentlich zwischen dem Panel und der Signage-Box angeschlossen ist.*

#### *Probleme mit dem Bildschirm (Farbe)*

- *Der Bildschirm hat eine zu geringe Farbauflösung (16 Farben).*
	- *- Stellen Sie über die PC-Einstellungen die Farben auf 24 Bit (True Color) oder besser ein.*
- *Die Bildschirmfarbe ist nicht stabil, oder das Bild ist einfarbig.*
- *- Überprüfen Sie den Verbindungsstatus des Signalkabels. Oder setzen Sie die Grafikkarte des PCs erneut ein.*
- *Auf dem Bildschirm erscheinen schwarze oder helle Flecken.*
	- *- Einige Pixel (rot, grün, blau, schwarz) sind durch die einmaligen Merkmale der Anzeige auf dem Bildschirm sichtbar. Es handelt sich dabei nicht um eine Fehlfunktion des Produkts.*
- *Die Helligkeit des Bildschirms erscheint dunkel.*
	- *- Passen Sie Helligkeit und Kontrast erneut an.*
	- *- Möglicherweise muss die Beleuchtung repariert werden.*
	- *- Bei steigender Innentemperatur im Gehäuse kann sich die Bildschirmhelligkeit verdunkeln. Reinigen Sie den Wärmetauscher oder Filter im Gehäuse regelmäßig aus.*

#### *Probleme mit dem Ton*

- *Es ist kein Ton zu hören.*
	- *- Überprüfen Sie, ob das Audiokabel ordnungsgemäß angeschlossen ist.*
	- *- Passen Sie die Lautstärke des Produkts oder des externen Geräts an.*
	- *- Überprüfen Sie, ob der Ton ordnungsgemäß eingestellt ist.*
- *Der Ton ist zu dumpf.*
	- *- Wählen Sie die geeignete Equalizer-Einstellung aus.*
- *Der Ton ist zu leise.*
	- *- Passen Sie die Lautstärke des Produkts oder des externen Geräts an.*
- *Bei einigen Modellen müssen Sie separate externe Lautsprecher kaufen, da die Modelle selbst über keine Lautsprecher verfügen.*

#### *Sonstige Probleme*

- *Das Gerät wird plötzlich abgeschaltet.*
	- *- Überprüfen Sie, ob die Automatisch Abschalten-Funktion in den Einstellungen auf die richtige Zeit eingestellt ist.*
	- *- Die Stromquelle wurde nicht richtig angeschlossen. Prüfen Sie, ob das Stromkabel des Produkts richtig angeschlossen ist.*
	- *- Überprüfen Sie die Steuerungseinstellungen der Stromversorgung.*
	- *- Bei steigender Innentemperatur im Gehäuse kann sich das Gerät abschalten. Reinigen Sie den Wärmetauscher oder Filter im Gehäuse regelmäßig aus.*
	- *- Überprüfen Sie, ob der Ventilator richtig funktioniert. Lüfterstatus unter*  $\bullet$  (EINSTELLUNGEN) → [Allgemein] → [System Information] → [Fan Status] anzeigen.

## *VORSICHT*

• *Da Nachbilder auftreten können, wenn ein bestimmtes feststehendes Bild längere Zeit lang angezeigt wird, wird empfohlen, die tägliche Betriebszeit, die für die Bildschirmgröße empfohlen wird, nicht zu überschreiten und nur wenige feststehende Zahlen oder Logos auf dem Bildschirm anzuzeigen.*

Die empfohlene tägliche Betriebsdauer (55 Zoll: 18 Stunden, 65 Zoll: 12 Stunden)

- *Es können mehrere horizontale Linien auf den Bildschirmen erscheinen, wenn die Funktion [Clear Panel Noise] ausgeführt wird. Dies ist normal und stellt keinen Fehler dar. Wenn das Gerät eingeschaltet ist oder ein Stromausfall auftritt, während die Funktion [Clear Panel Noise] ausgeführt wird, funktioniert die Funktion möglicherweise nicht ordnungsgemäß.*
- *Schalten Sie das Produkt 5 Minuten nach dem Ausführen der Funktion [Clear Panel Noise] ein.*
- *Die an das Produkt angeschlossenen externen Lautsprecher geben möglicherweise Ton aus, während die Funktion [Clear Panel Noise] ausgeführt wird.*
- *[Clear Panel Noise]: Korrigiert Probleme, die auftreten können, wenn der Bildschirm über einen längeren Zeitraum eingeschaltet bleibt.*
- *Verwenden Sie die Funktion [Screen Protection Mode Setting] unter [OLED Panel Settings], um ein Einbrennen des Bildes zu vermeiden.*

#### *Probleme mit dem Touch-Panel*

- *Der Touchscreen reagiert nicht.*
	- *- Dies kann vorkommen, wenn zwischen PC und Produkt kein USB-Kabel angeschlossen ist. Entfernen Sie das USB-Kabel, und verbinden Sie es nach 10 Sekunden erneut.*
	- *- Stellen Sie sicher, dass das Stromkabel des PCs fest mit einer Steckdose verbunden ist und starten Sie Ihren PC erneut.*
	- *- Unter Umständen reagiert der Touchscreen nicht, wenn das System aufgrund eines instabilen Netzwerks ausgeschaltet ist. Schließen Sie das LAN-Kabel erneut an, oder starten Sie Ihren PC neu.*
	- *- Wenn Ihr PC und das Produkt nicht per Signalkabel verbunden sind, reagiert der Touchscreen nicht. Überprüfen Sie die Verbindung des Signalkabels.*
	- *- Unter Umständen reagiert der Touchscreen nicht, wenn das Produkt ausgeschaltet ist. Überprüfen Sie die Stromzufuhr am Produkt.*
	- *- Wenn Sie keine geerdete Steckdose verwenden, kann dies zu Schäden oder Berührungsfehlern führen. Schließen Sie das Netzkabel nur an eine geerdete Steckdose an.*
	- *- Prüfen Sie, ob die Anzeige eingeschaltet ist.*
	- *- In folgenden Fällen kann es zu Schäden oder Berührungsfehlern kommen.*
	- *Wenn Sie den Bildschirm mit den Fingernägeln oder der Fingerspitze berühren.*
	- *Wenn Sie den Stift an der Spitze oder zu nah an der Spitze festhalten.*
	- *Benutzung des Pens mit übermäßigem Druck*
- *Der Berührungspunkt stimmt nicht mit den Berührungskoordinaten überein.*
	- *- Dies kann vorkommen, wenn der Touchscreen nicht ordnungsgemäß kalibriert wurde. Ändern Sie die Einstellungen für Ihren Tablet-PC.*
- *Die Berührung wird auf einem anderen Monitor als beabsichtigt ausgeführt.*
	- *- Dies kann vorkommen, wenn der Monitor nicht als Standardmonitor festgelegt ist, während mehrere Monitore verwendet werden. Legen Sie den Monitor als Standardmonitor fest.*
	- *- Dies kann vorkommen, wenn der Touchscreen nicht ordnungsgemäß kalibriert wurde. Ändern Sie die Einstellungen für Ihren Tablet-PC.*
- *Die Multitouch-Funktion reagiert nicht.*
	- *- Die abgespielten Inhalte (beispielsweise Paint und so weiter) unterstützen möglicherweise keine Multi-Touch-Punkte. Achten Sie darauf, Inhalte zu verwenden, die Multi-Touch-Punkte unterstützen.*
	- *- Entfernen Sie das USB-Kabel, und verbinden Sie es nach 10 Sekunden erneut.*
	- *- Führen Sie die Inhalte erneut aus (beispielsweise Paint).*
	- *- Starten Sie den PC neu.*
	- *- Am Rand des Touchscreens kann Multi-Touch instabil funktionieren.*
	- *- Wenn die Zeitspanne zwischen zwei Berührungen zu kurz ist, kann ein Fehler auftreten.*

#### *Einbrenneffekte*

- *Wenn das Gerät ausgeschaltet wird, erscheint ein Nachbild.*
	- *- Wenn Sie über längere Zeit ein Standbild anzeigen, können die Pixel schnell beschädigt werden. Verwenden Sie den Bildschirmschoner.*
- *- Wenn nach einem sehr kontrastreichen Bild (schwarzweiß oder grau) ein dunkles Bild auf dem Bildschirm angezeigt wird, kann dies zum Einbrennen von Bildern führen. Dies ist bei Anzeige-Produkten normal.*
- *Wenn ein LCD-Bildschirm über einen längeren Zeitraum ein statisches Bild anzeigt, kann dies zu einem Spannungsunterschied zwischen den Elektroden führen, die die Flüssigkristalle steuern. Wenn der Spannungsunterschied zwischen den Elektroden im Laufe der Zeit immer größer wird, haben Flüssigkristalle die Tendenz, in eine Richtung ausgerichtet zu bleiben. Während dieses Prozesses bleibt ein zuvor angezeigtes Bild sichtbar. Dieses Phänomen wird als "Einbrennen" bezeichnet.*
- *Ein Einbrennen von Bildern tritt nicht auf, wenn das Bild auf dem Bildschirm sich ständig bewegt. Es kann jedoch zum Einbrennen kommen, wenn man für längere Zeit ein Standbild anzeigt. Daher ist es empfehlenswert, die folgenden Anweisungen zu beachten, um die Wahrscheinlichkeit eines Einbrennens bei Standbildern zu mindern. Es wird empfohlen, die Anzeige auf dem Bildschirm mindestens einmal alle 12 Stunden zu verändern. Wenn dies häufiger gemacht wird, ist ein Einbrennen noch unwahrscheinlicher.*
- *Empfohlene Betriebsbedingungen*
- *1 Ändern Sie die Hintergrund- und Zeichenfarbe im gleichen Zeitintervall.*
- *- Bei der Änderung von Farben hilft die Verwendung von Komplementärfarben, ein Einbrennen zu verhindern.*

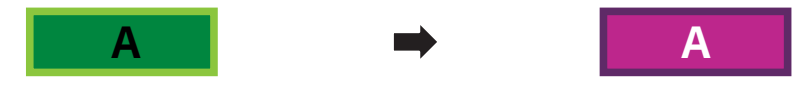

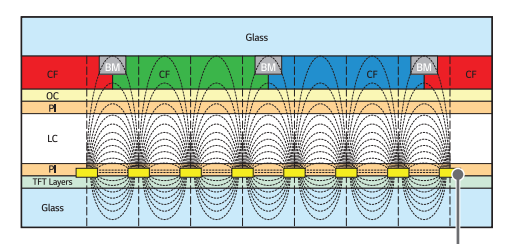

*ITO oder MoTi Pixel Layer*

- *2 Wechseln Sie das Bild immer im selben Zeitintervall.*
- *- Stellen Sie vor dem Ändern des Bildes sicher, dass die Zeichen oder Bilder nach dem Ändern des Bildes an der gleichen Stelle verbleiben.*

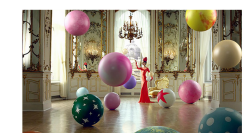

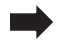

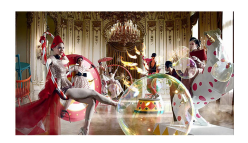

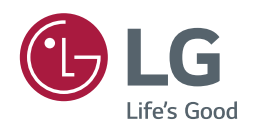